Emacs (Gud/gdb  $\,$  )

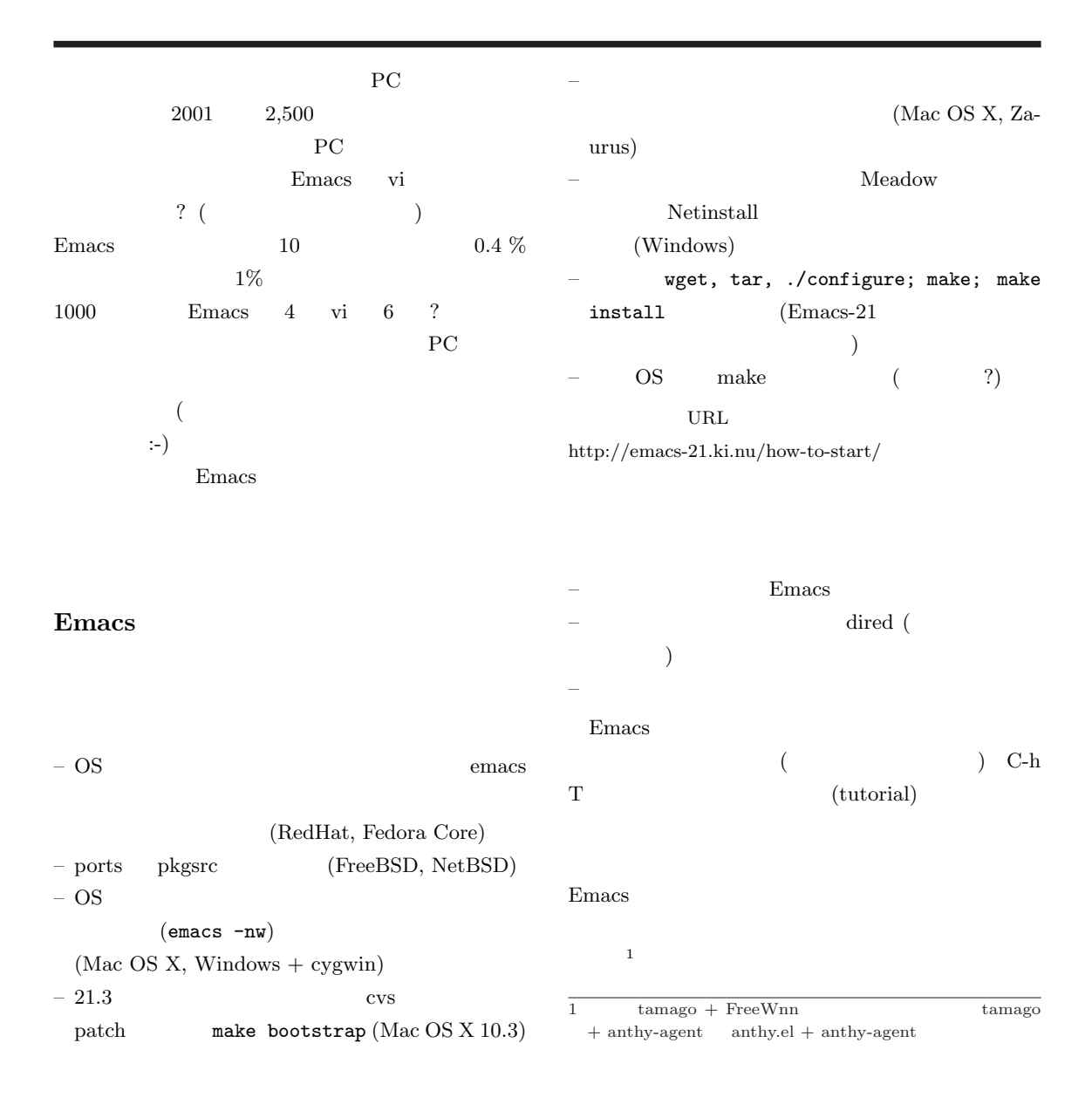

CBUG MEETING 2004.9 1

 $\overline{a}$ ✝

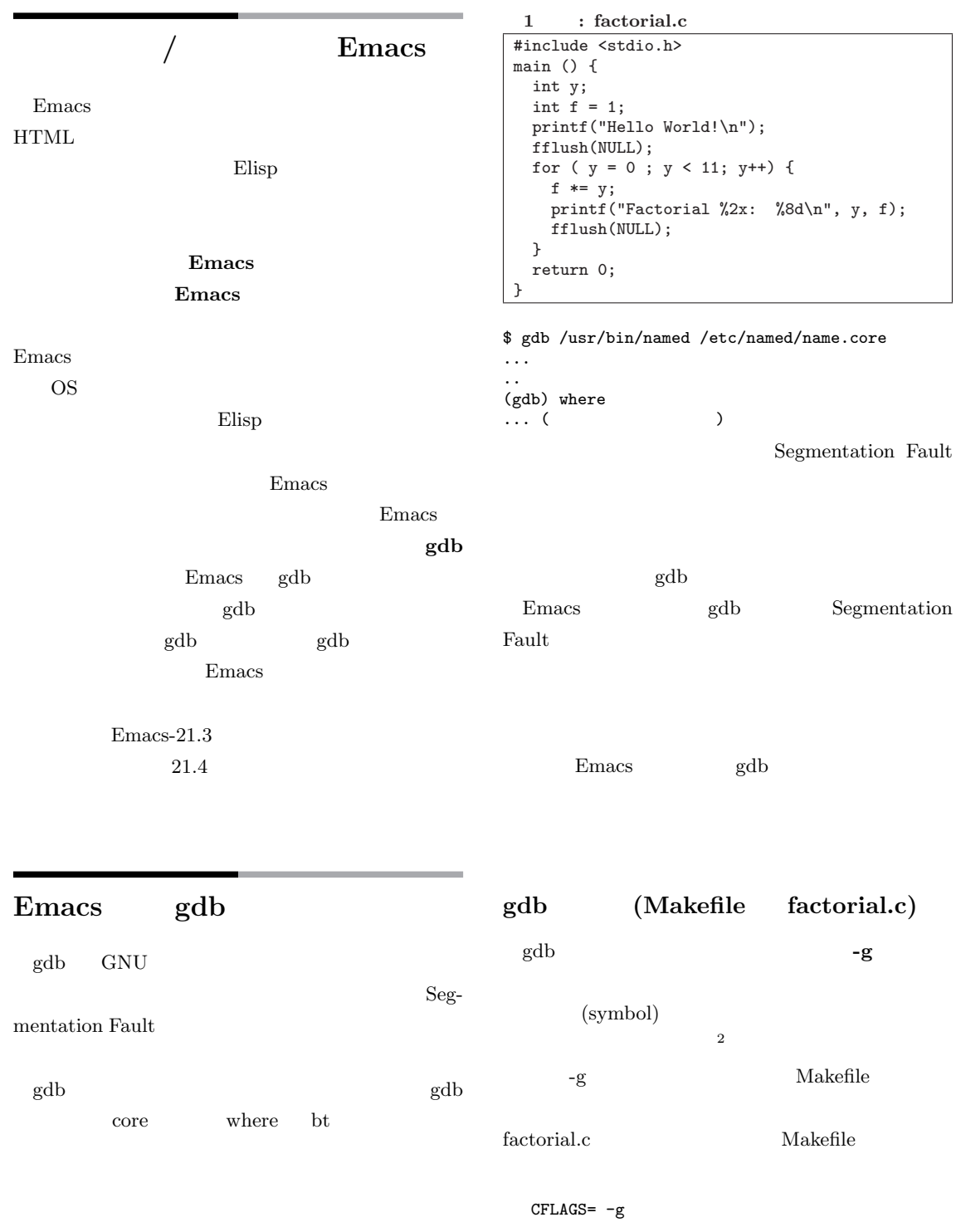

 $\overline{2 \; \rm strip}$ 

 $\overline{a}$ ✝

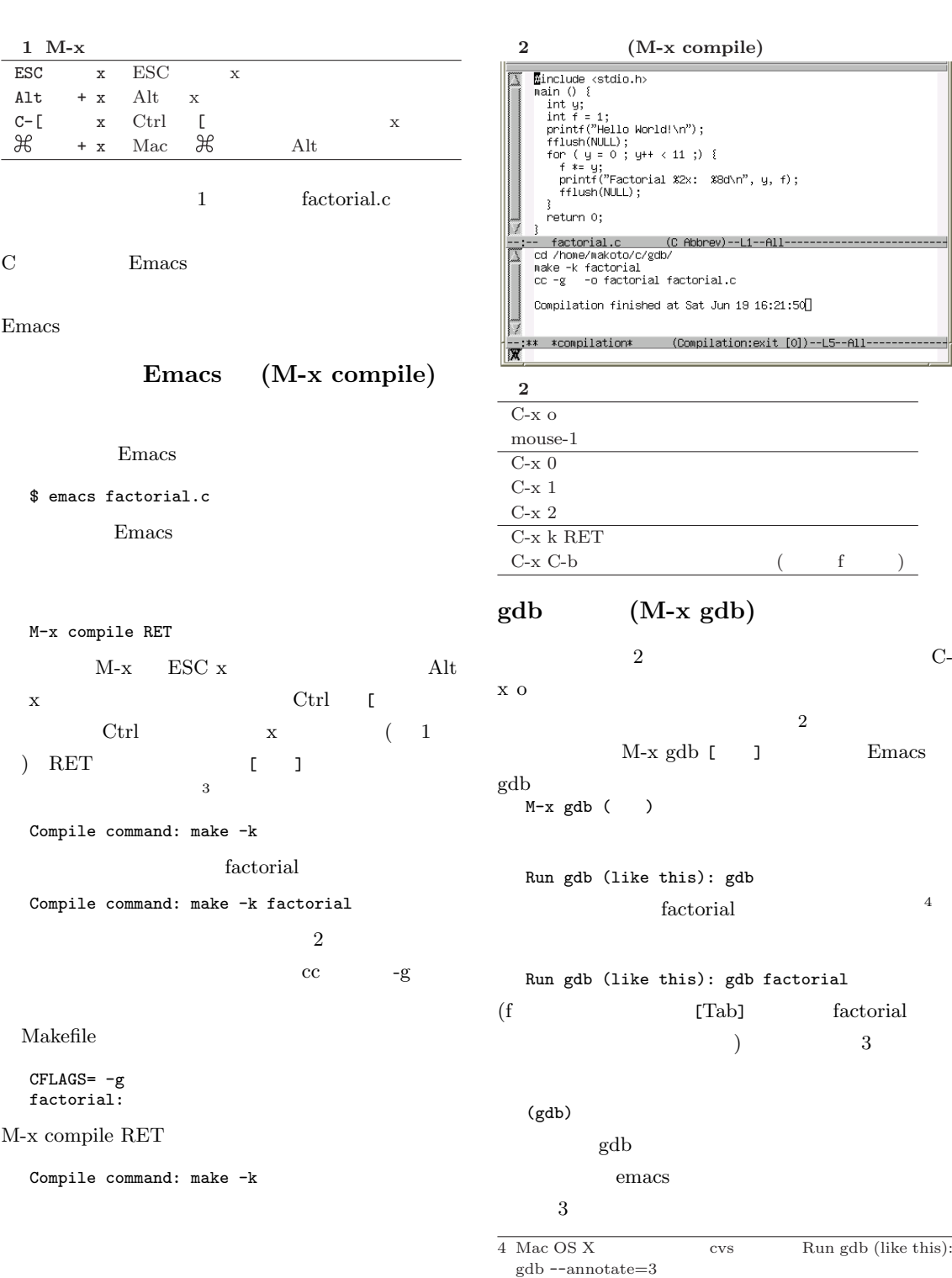

 $\overline{\textbf{3} \text{ Emax}}$ 

☎ ✆

 $\overline{a}$ ✝

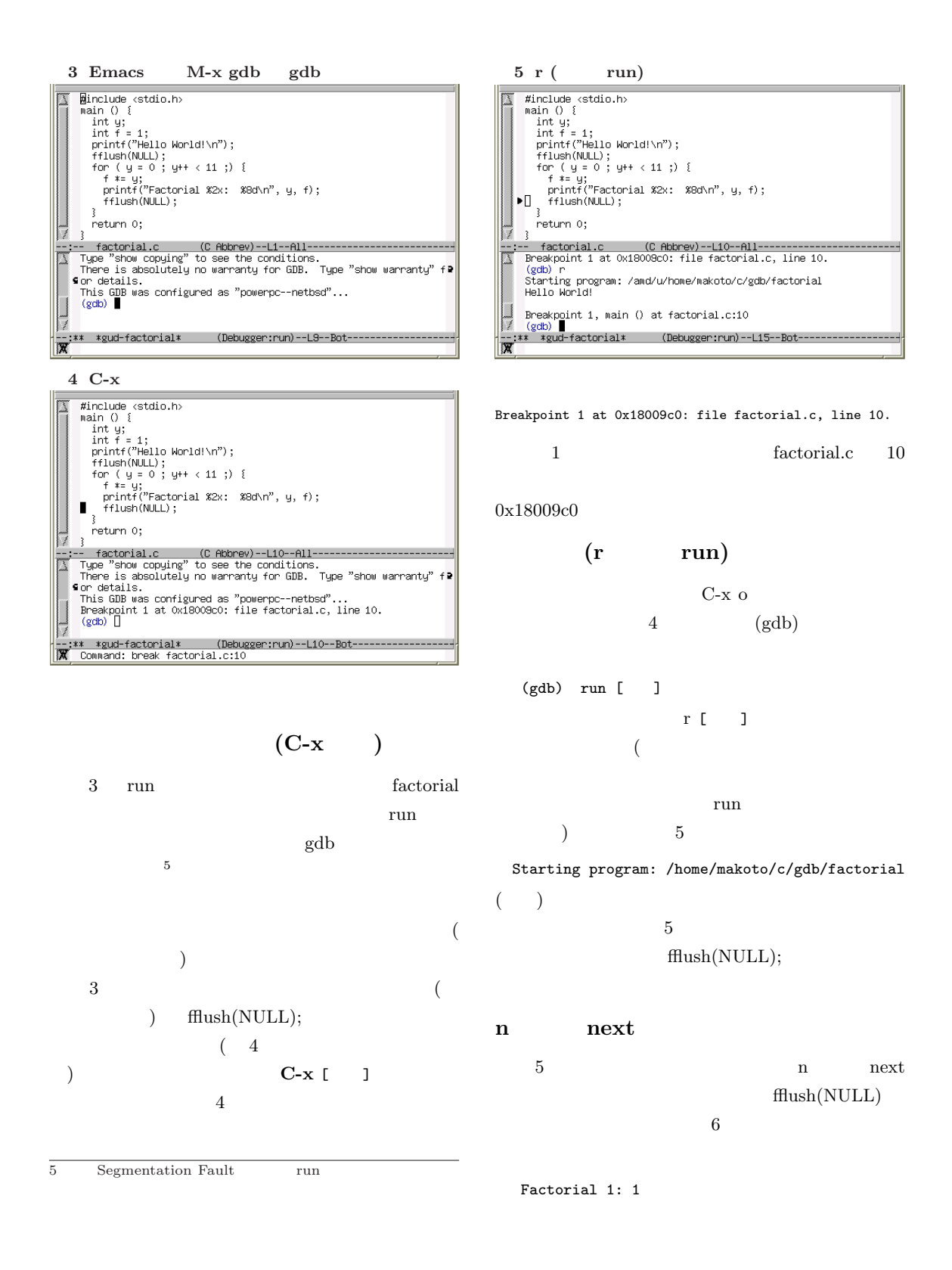

 $\overline{a}$ ✝

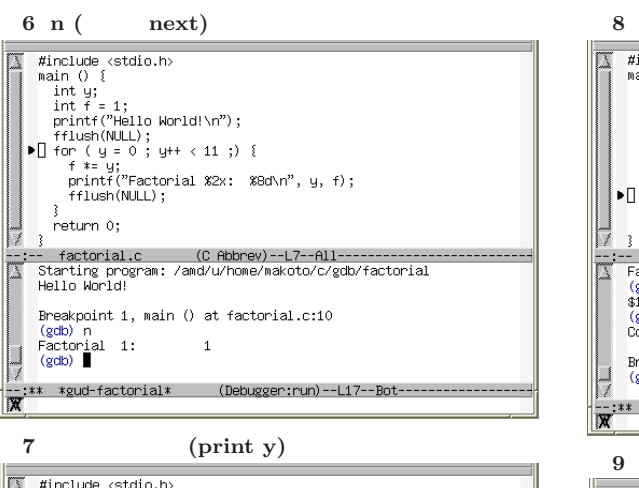

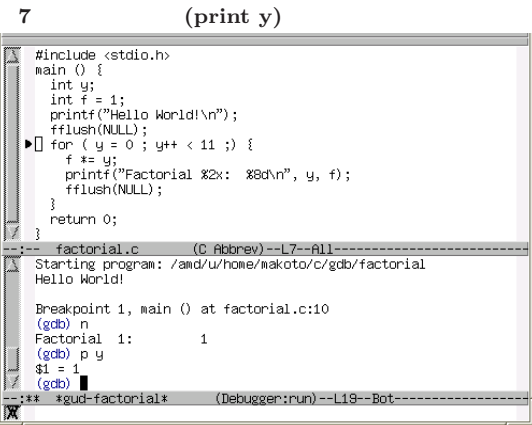

 $\sim$  6  $\sim$  6  $\sim$  5  $\sim$  6  $\sim$ 

(print)

 $p y$  [ $\qquad$ ]

 $(y = 1)$ 

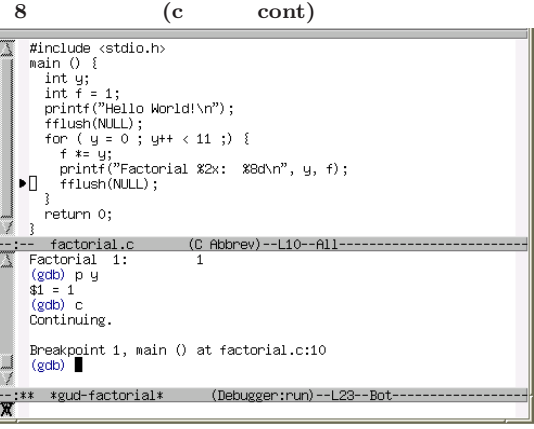

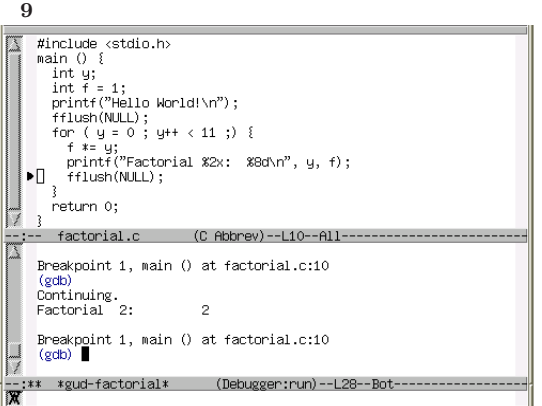

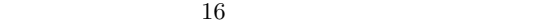

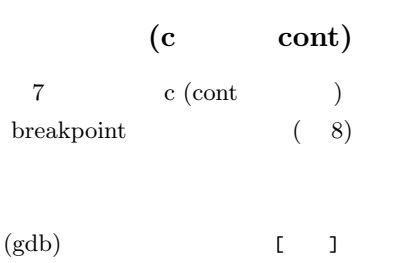

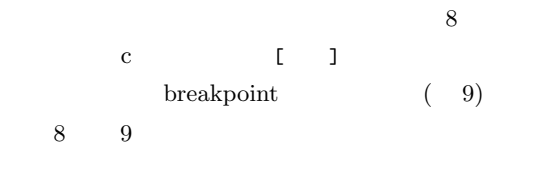

9 fflush(NULL)

Factorial 2: 2

 $6$  \$1

print y

 $$1 = 1$ 

 $^{6}$  print y

 $7$ 

print "%0x",  $y$  ( )<br>print/x  $y$  ( ) print/x y ( p/x y

 $\overline{a}$ ✝ ☎ ✆

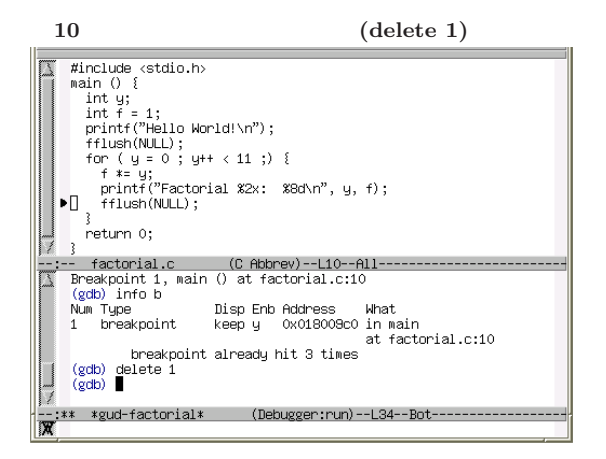

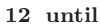

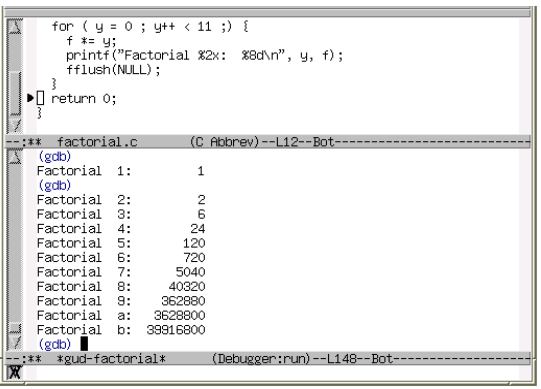

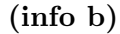

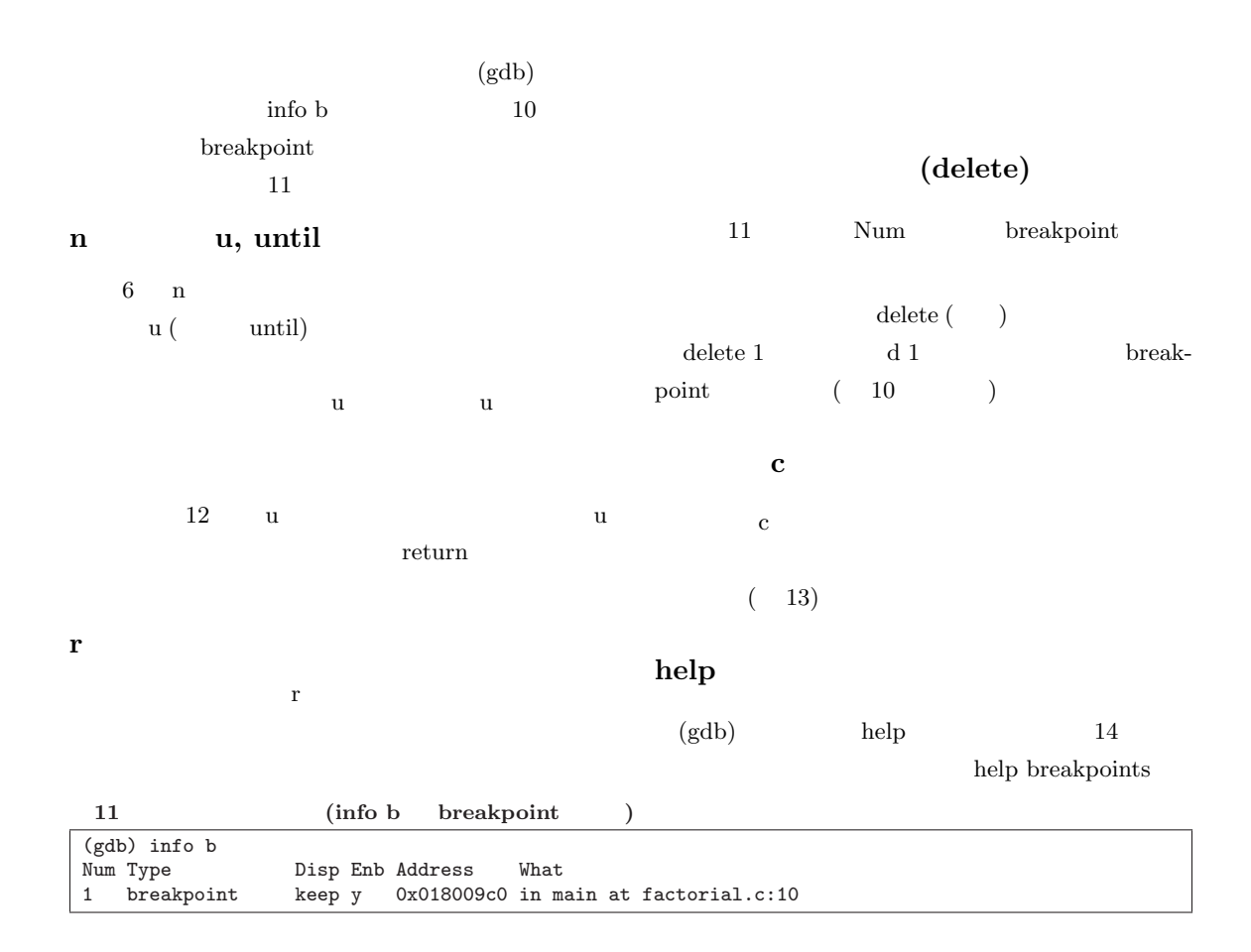

☎ ✆

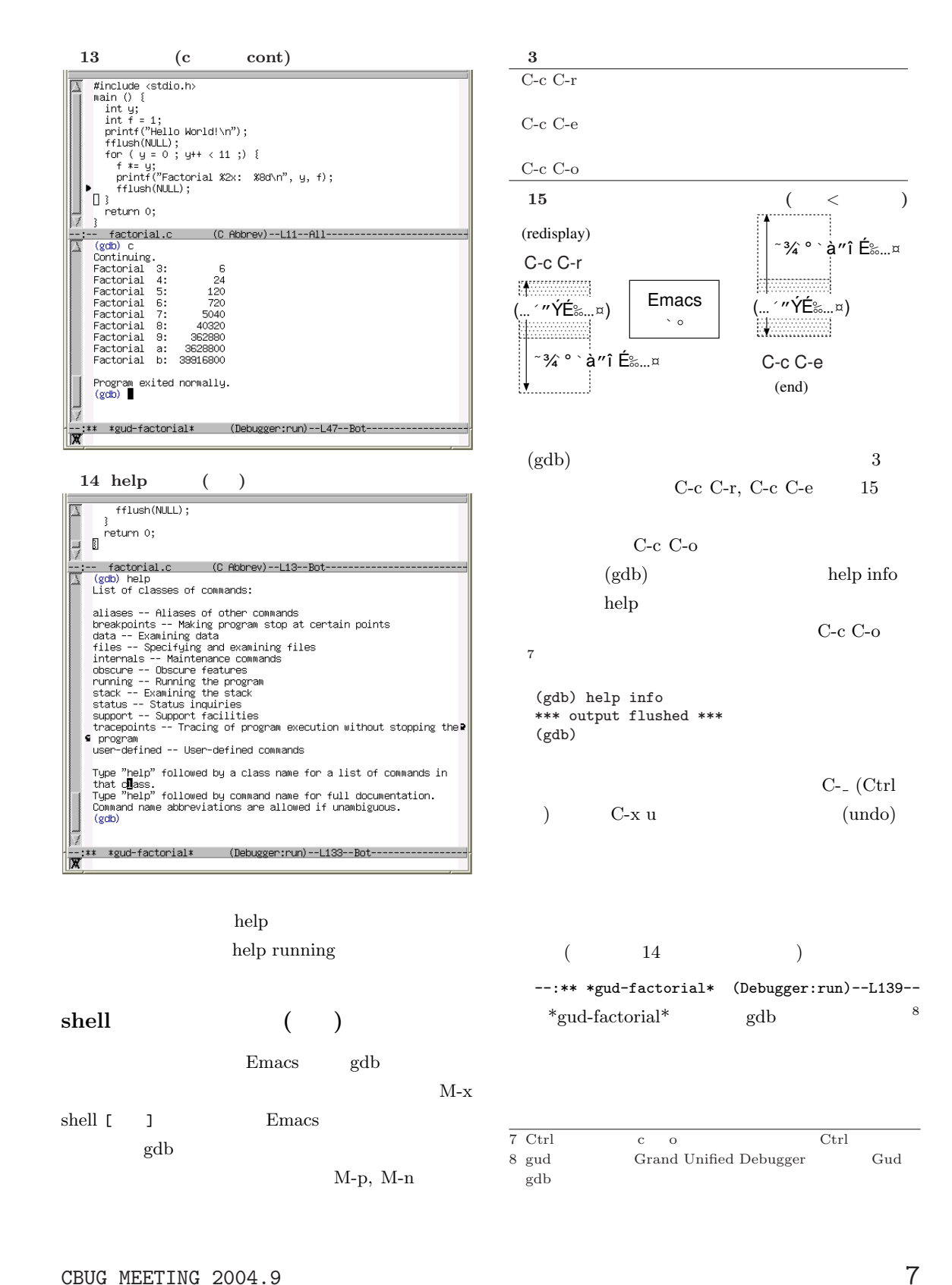

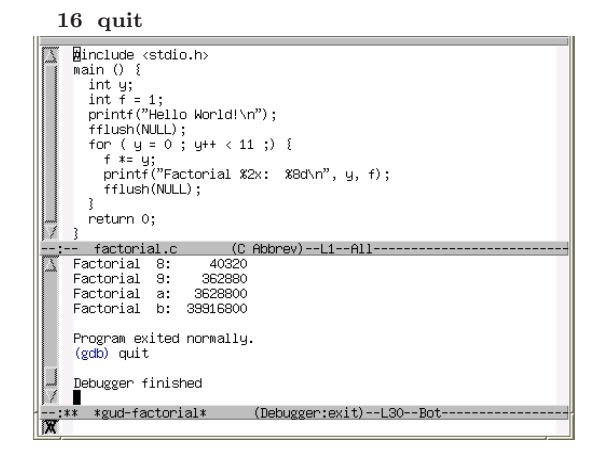

#### $C$ -x  $C$ -w

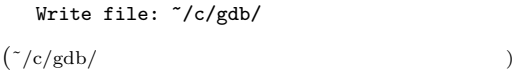

### gdb quit

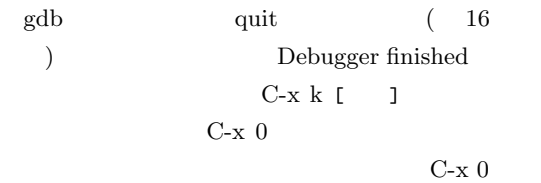

 $M-x$  gdb

#### $namazu-2.0.13-1$

Emacs/gdb

 $namazu-2.0.13-1.tar.gz$ 

 $9$  namazu

ports/pkgsrc

Namazu

9 http://www.namazu.org/

17 namazu configure;make

```
$ wget -q http://www.namazu.org/
      stable/namazu-2.0.13-1.tar.gz
$ tar zxf namazu-2.0.13-1.tar.gz
$ cd namazu-2.0.13
$ ./configure CFLAGS="-g -O2"
$ make
```
 $($   $)$ 

#### $\text{configure}$   $\text{CFLAGS}$  -g

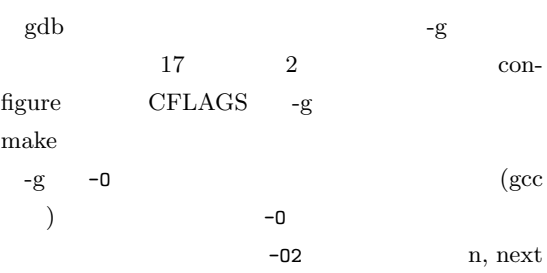

#### mknmz

namazu mknmz mknmz eta hadiaren mknmz eta hadiaren mknmz eta hadiaren eta hadiaren eta hadiaren hadiaren eta h

 $\Gamma$  doc extends to the contract of  $\Gamma$ namazu make 18 mkdir in- $\det$ index らなければ、何でも構いません)

make make install  $\begin{minipage}{0.9\linewidth} \textbf{make install} & \textbf{make} \end{minipage}$  $18$  2 pkgdatadir 'pwd'

#### mknmz

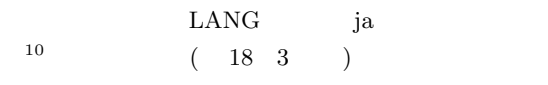

 $\overline{10\,$ http://www.ki.nu/software/namazu/tutorial/lang.html

8 CBUG MEETING 2004.9

 $\overline{a}$ ✝

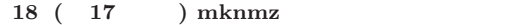

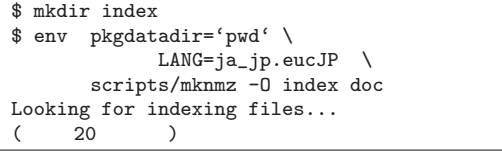

 $\sqrt{ }$ 

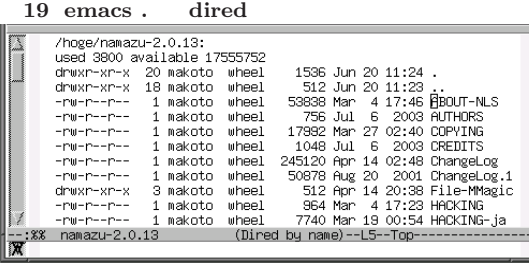

 $\label{eq:qdb} \text{gdb} \qquad \qquad \text{namazu}$ 

(Emacs gdb na-

make

```
mazu)
```
#### $\tilde{c}$ /.emacs

 $gdb$ 

#### $\tilde{c}$ /.emacs

(modify-coding-system-alist 'process "gdb" '(euc-japan . euc-japan))

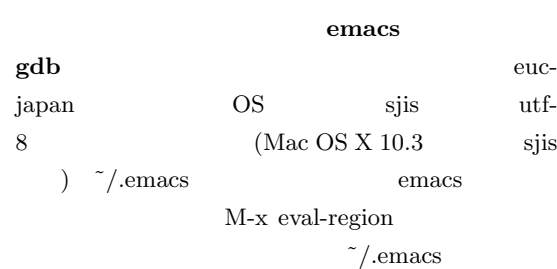

#### emacs gdb

- 
- 

emacs

 $( \cdot )$ 

 $\overline{a}$ ✝ ☎ ✆

\$ cd /hoge/namazu-2.0.13 \$ emacs .

# 20 M-x  $\text{gdb}$  ( $\text{gdb}$ )<br>
Current directory is /hoge/nawazu-2.0.13/erc/.libs/<br>
Current directory is /hoge/nawazu-2.0.13/erc/.libs/<br>
Cupyright 2002 Free Software Foundation, Inc.<br>
compared by the SNU Gereral Public Licen This<br>Qgdb \* \*gud-na .<br>ger:run)--L9--All-

4 break (b) break

break

19 dired

 $(3)$ 

M-x gdb RET

Run gdb (like this): gdb

Run gdb (like this): gdb src/.libs/namazu emacs 20  $(gdb)$ 

#### $(b \text{ main})$

 $4$  C- $\mathbf x$ 

 $(gdb)$ 4 b (break)

 $\left(\text{Emacs}\right)$ list main  $\qquad \qquad$  main

(gdb) list main  $($ ) 290 int  $\text{main}(\text{int } \text{argc}, \text{ char } ** \text{argv})$  $292$  (  $\big)$ 

#### $291$

(gdb) break 291

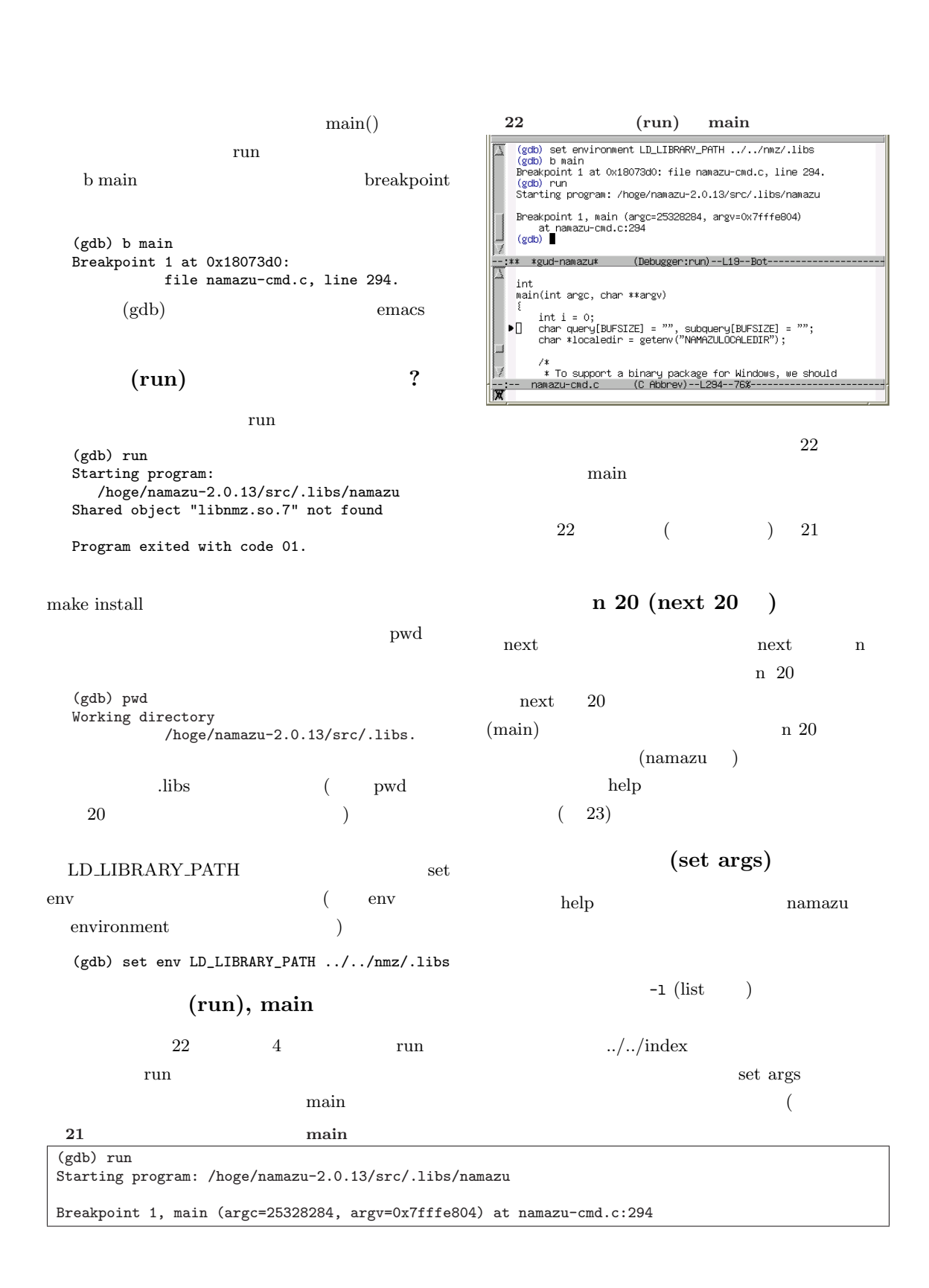

☎ ✆

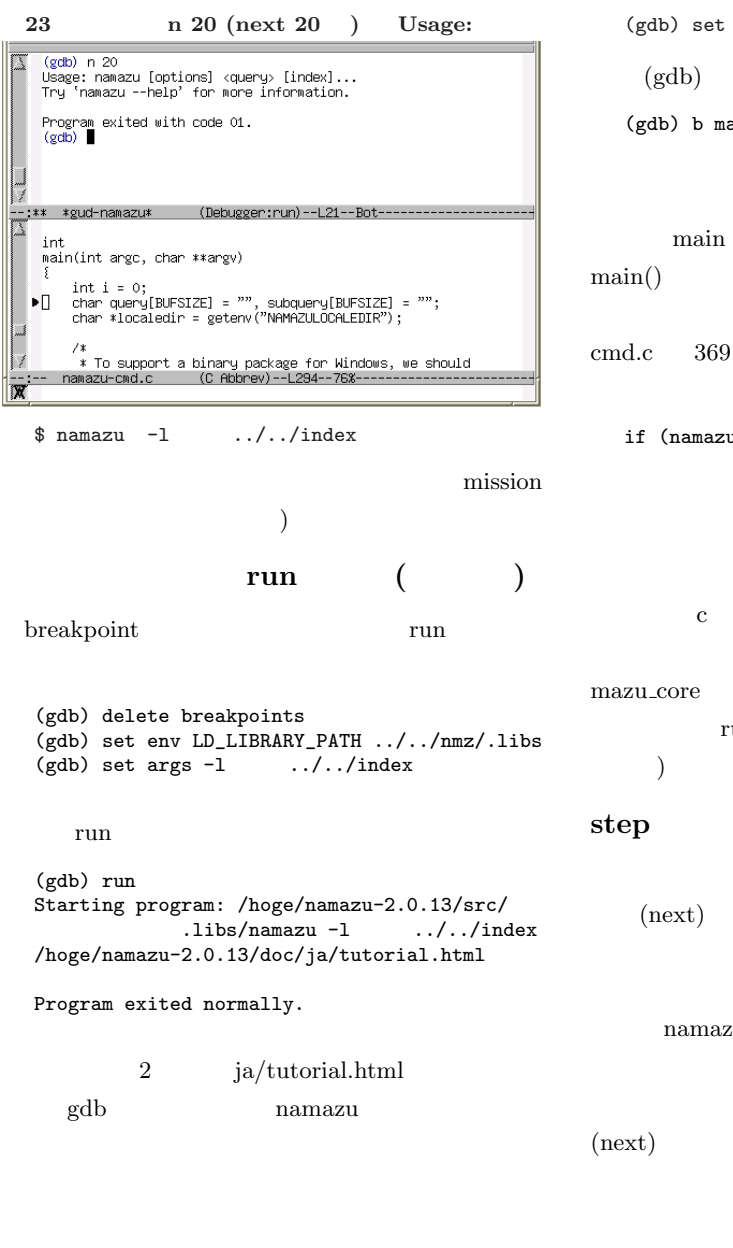

 $(gdb)$  set args  $-l$  ../../index  $(gdb)$ (gdb) b main *run*  $22$  $\rm main$  $\text{main}()$  namazu-cmd.c namazu-

if (namazu\_core(query, subquery) == ERR\_FATAL) {  $C-x$ 

Breakpoints 24 c b main na- $\begin{array}{ccc} \text{maxu\_core} & \hspace{1.5cm} & \hspace{1.5cm} \\ \end{array}$ run was seen to be a set of the property of the property of the set of the set of the set of the set of the set of the set of the set of the set of the set of the set of the set of the set of the set of the set of the set  $\lambda$ 

## step  $(run)$  (cont)  $(next)$  step s  $\mathbf{s}$  ( ) 25 namazu.c

namazu\_core  $6$  next n  $(next)$ s (step)

backtrace, bt

delete breakpoints  $(gdb)$  help  ${\rm stack} \qquad \qquad ( \quad 14$ 24 namazu\_core Breakpoint 1, main (argc=25328284, argv=0x7fffe808) at namazu-cmd.c:294 Breakpoint 2 at 0x1807504: file namazu-cmd.c, line 369.

CBUG MEETING 2004.9 11

 $\overline{a}$ ✝

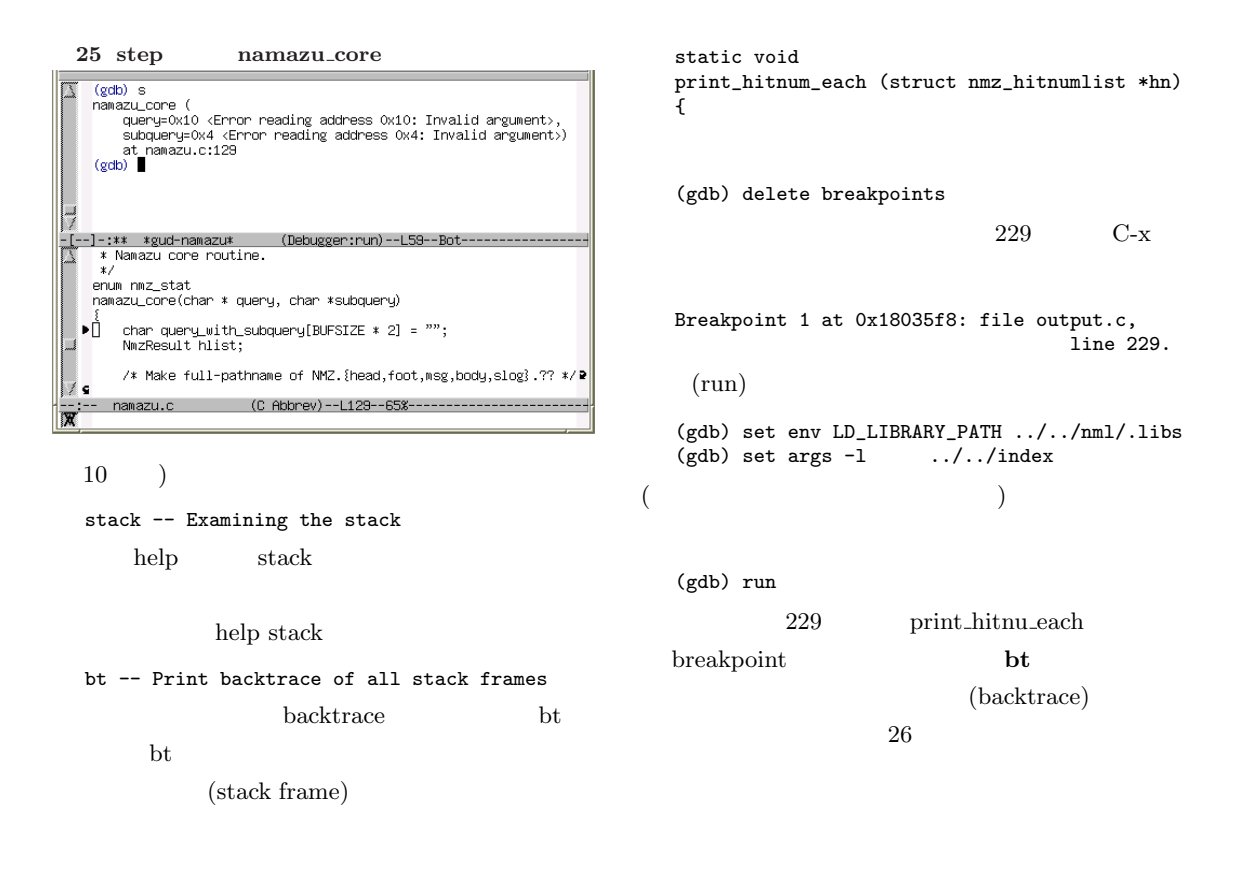

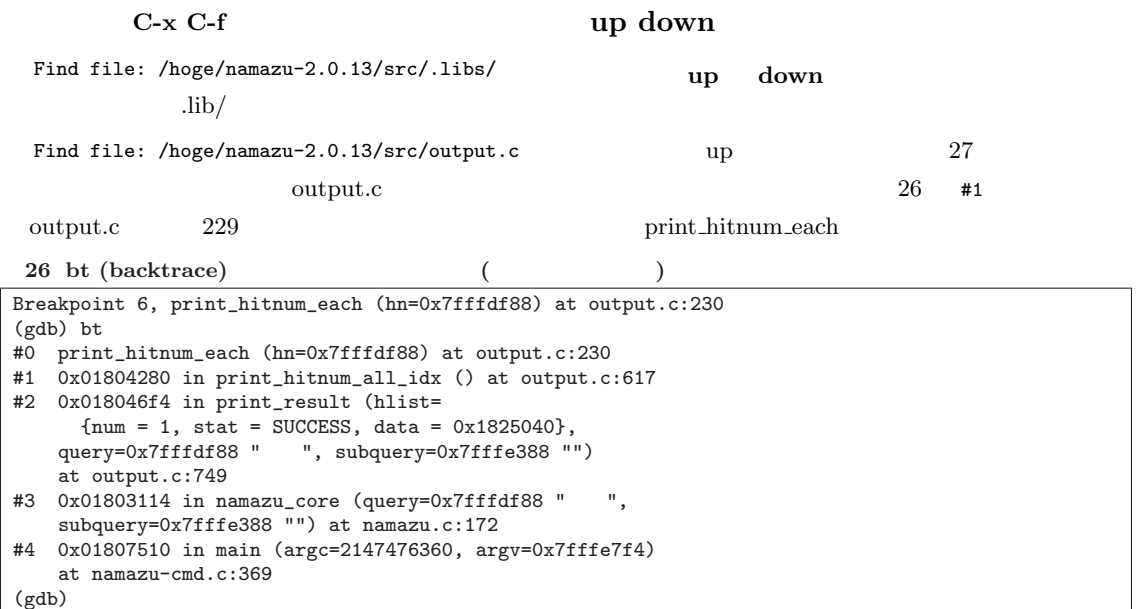

☎ ✆

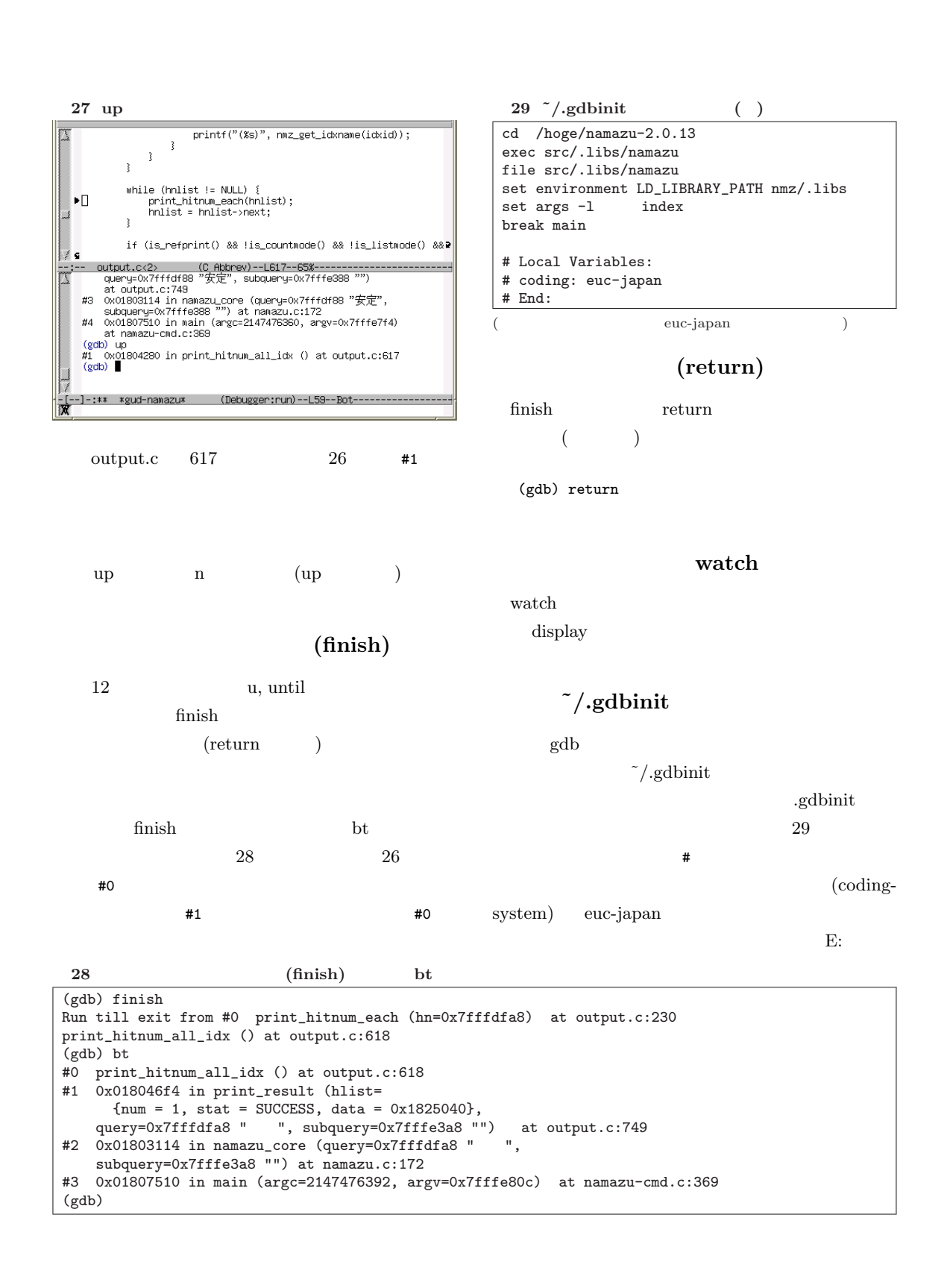

 $\overline{a}$ ✝

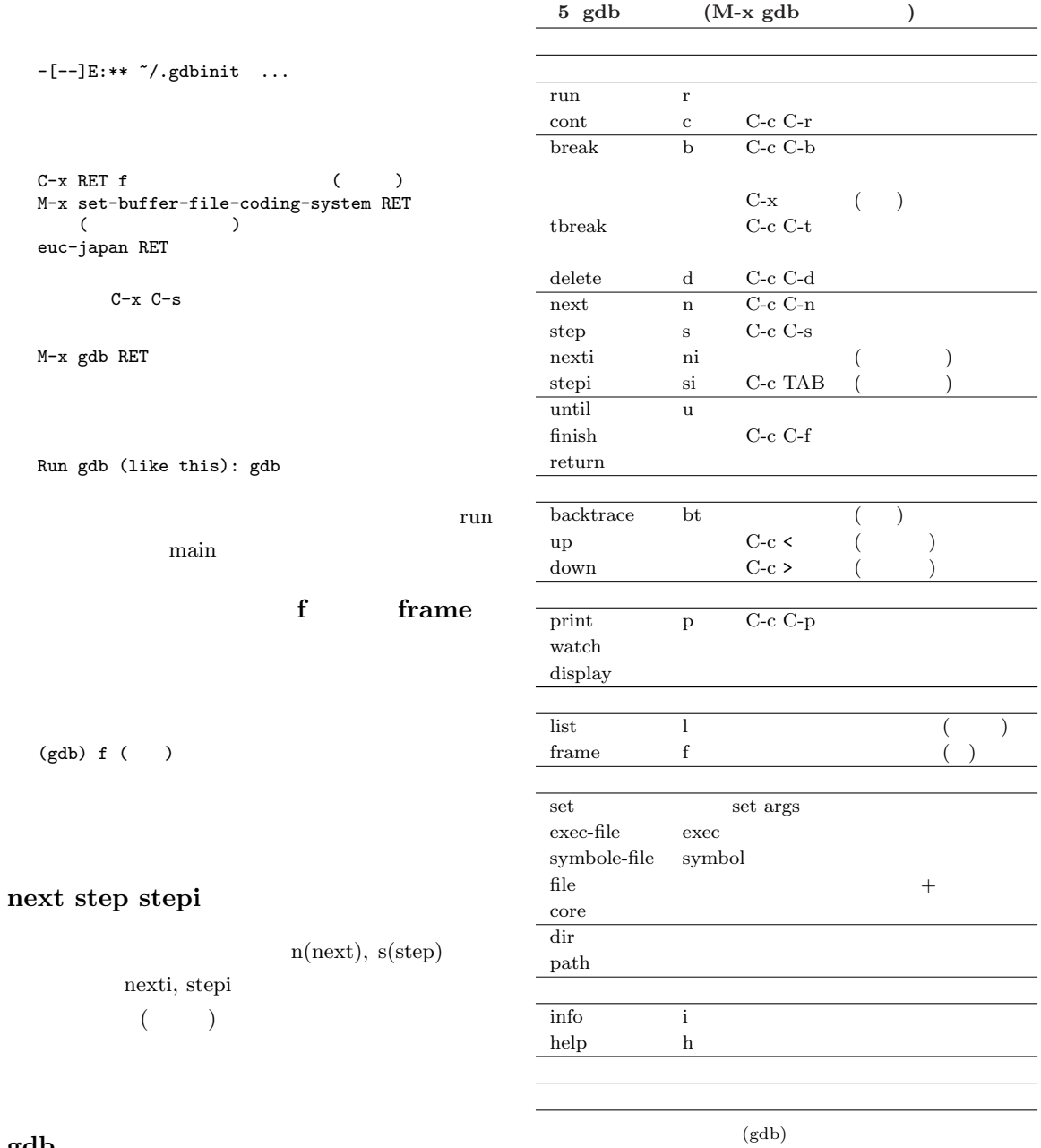

gdb

 $5$  $\mathrm{cont}, \ \mathrm{next}$ gdb C-c C-r, C-c C-n

14 CBUG MEETING 2004.9

 $\overline{\phantom{a}}$ 

 $\overline{a}$ ✝

#### $21.3.50$  cvs

Emacs GNU gdb Emacs Emacs  $21.3$  21.4 cvs make bootstrap  $11$  30  $21.3$  $./\text{configure}$ ( 30 cd emacs ) % mkdir /export/emacs % ./configure --prefix=/export/emacs % make bootstrap  $(30)$ \$ /export/emacs/bin/emacs Fedora Core1 make bootstrap temacs emacs Segmentation Fault etc/PROBLEMS \$ setarch i386 ./configure \$ setarch i386 make bootstrap  $\frac{12}{2}$ emacs 21.3.50 cvs make cvs co cvs  $make$ \$ cd emacs \$ cvs update -dP -C

 $\overline{a}$ ✝ ☎ ✆

 $11$  $12$  $30 \text{ cvs}$  make bootstrap  $(sh/bash$  ) \$ CVS\_RSH=ssh \$ export CVS\_RSH  $(csh/tcsh)$ % setenv CVS\_RSH ssh  $($ % cvs -d :ext:anoncvs@subversions.gnu.org: /cvs-latest/emacs co emacs % cd emacs % ./configure % make bootstrap % su Password: # make install \$ make  $($ \$ make clean && make bootstrap cvs update -C  $\text{CVS}$  Mac OS X,  $10.3^{13}$  $-C$ cvs make cvs make co emacs  $30<sub>30</sub>$  $7-8$ % cvs -d :ext:anoncvs@subversions.gnu.org: /cvs-latest/emacs co -D 2004-07-01 emacs make 2000 make -A update \$ cd emacs \$ cvs update -dP -C -A cvs gdb  $\tilde{c}/\text{emacs}$ (setq gdb-many-windows t)  $\frac{13 \text{ cvs-1.10}}{}$ 

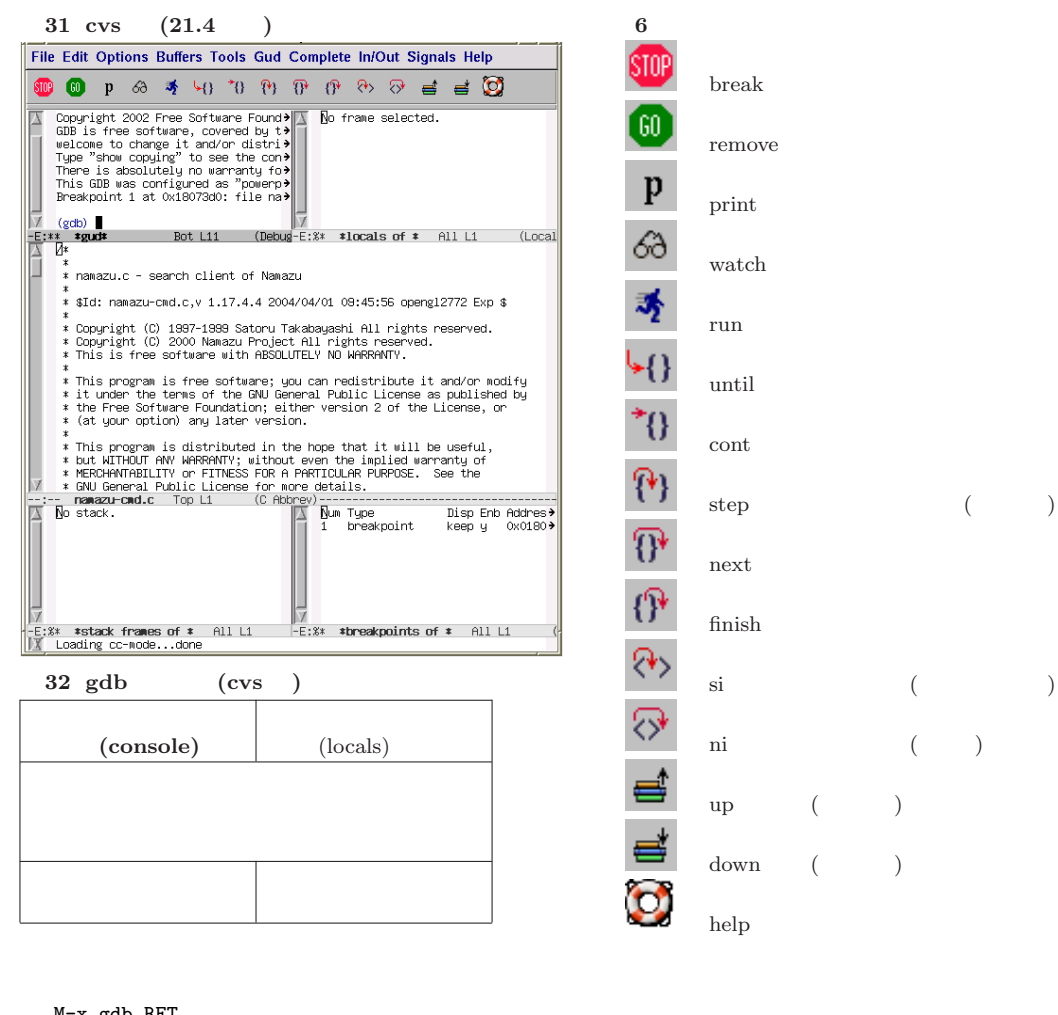

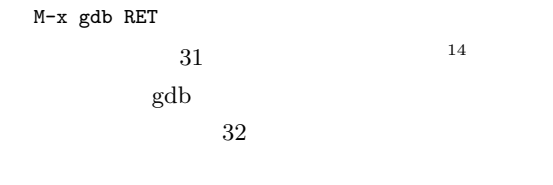

 $21.3$ 

M-x gdb-many-windows RET

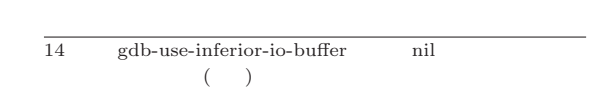

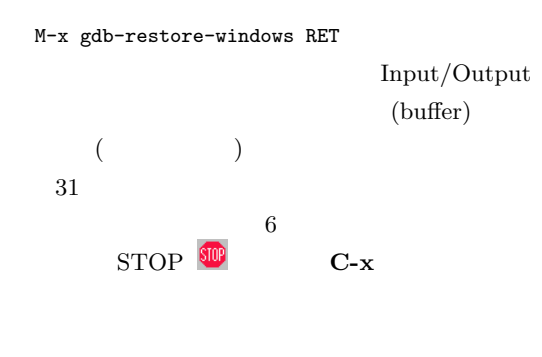

watch  $\lvert \delta \rangle$ 

 $\overline{a}$ ✝ ☎ ✆

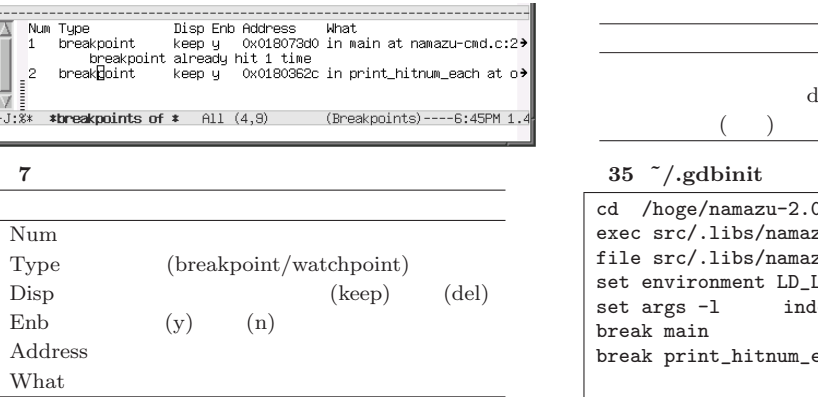

Watching expressions requires gdb 6.0 onwards gdb-6  $15$  gdb-6

33

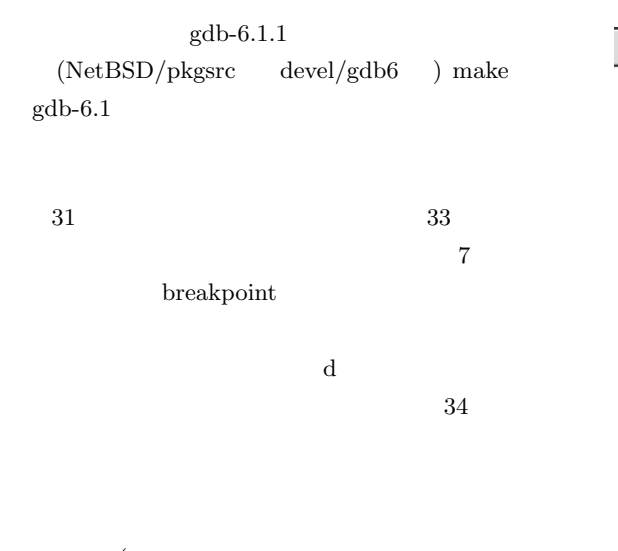

 $($ enable/disable  $($   $)$   $)$ 

 $33$ 

 $(gdb-toggle-breakpoint)$ 

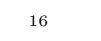

 $\overline{a}$ ✝ ☎ ✆

 $\frac{15 \text{ Mac OS X}}{10.3}$   $\frac{10.3}{5}$ 

 $34$  ( ) ( )

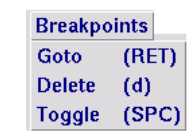

#### $\sinit$

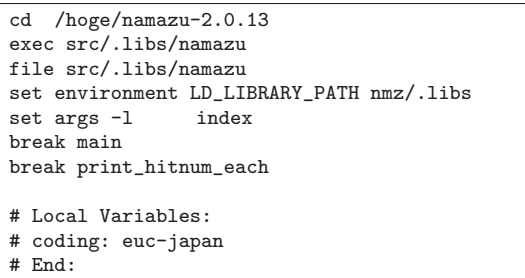

 $($ 

**Tools Breakpoints Gud Help** Breakpoints 34  $(\mathrm{bt}, \, \mathrm{backtrace} \qquad)$  $36$  $namazu-2.0.13-1$  $\tilde{z}/.$ gdbinit $(29)$  $35$  $\operatorname{print\_hitnum\_each}$ 

M-x gdb RET

## Run gdb (like this): nmz-config Run gdb (like this): ( )  $\mathbf r$

#### (gdb) r

 $\overline{16}$  ( )  $\overline{2004-06-27}$  (gdb-ui.el -r 1.21) emacs checkout  $(gdb-ui.el -r 1.21)$  emacs

CBUG MEETING 2004.9 17

 $RCSfile:$  emacs.tex,v – \$Date: 2004/07/26 14:17:49 (GMT),  $\therefore$  2005/6/25 6:38

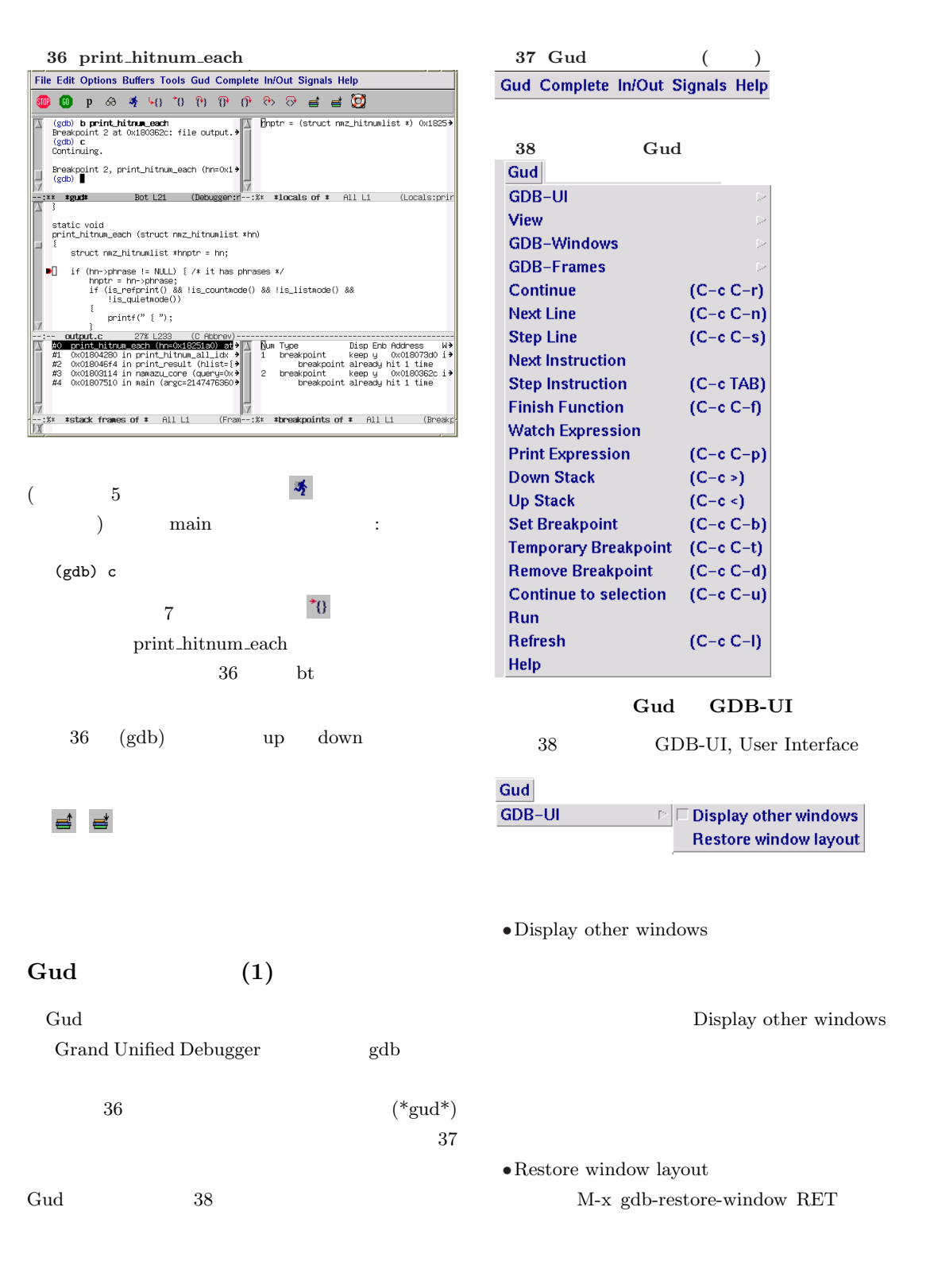

☎ ✆

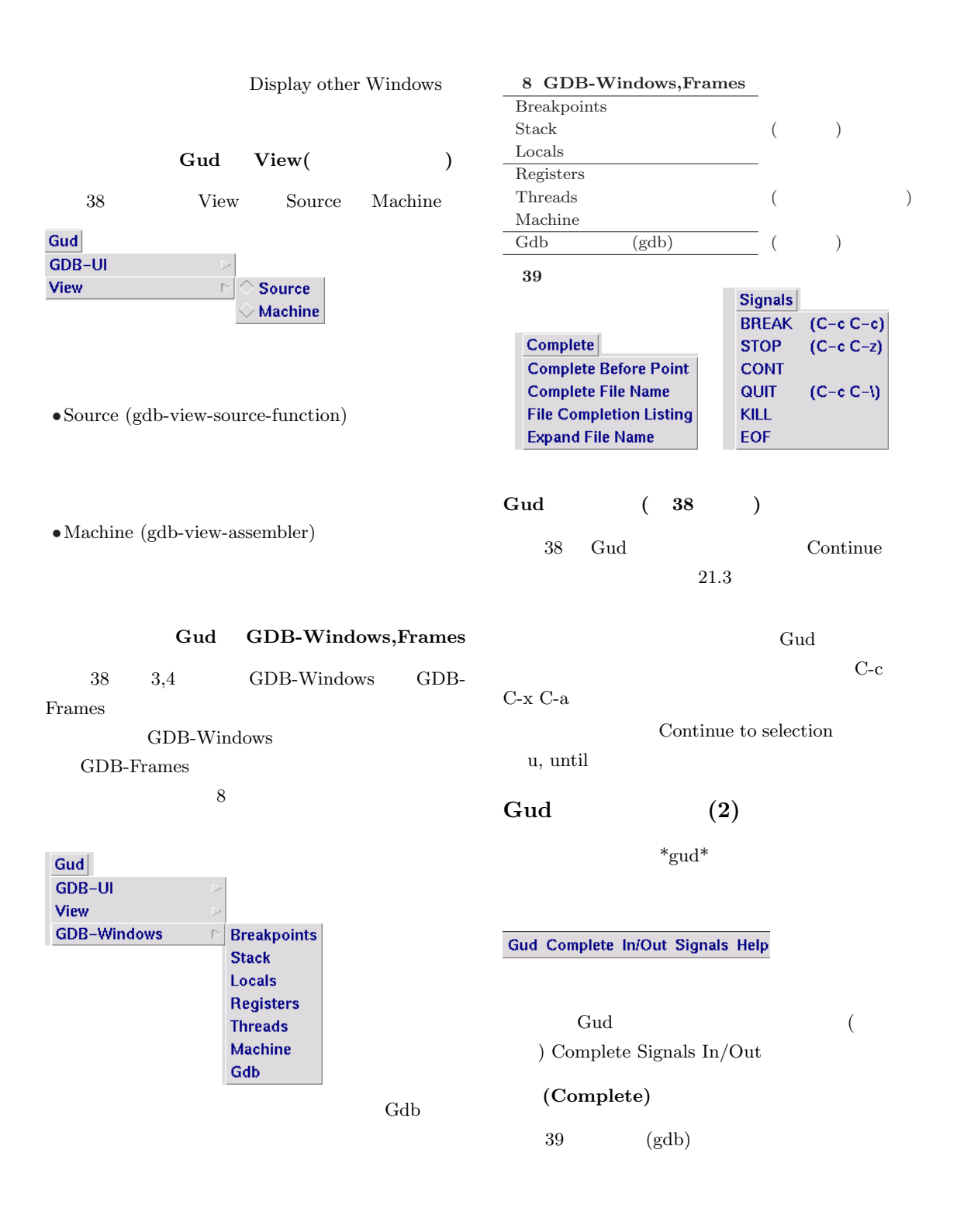

 $\overline{a}$ ✝

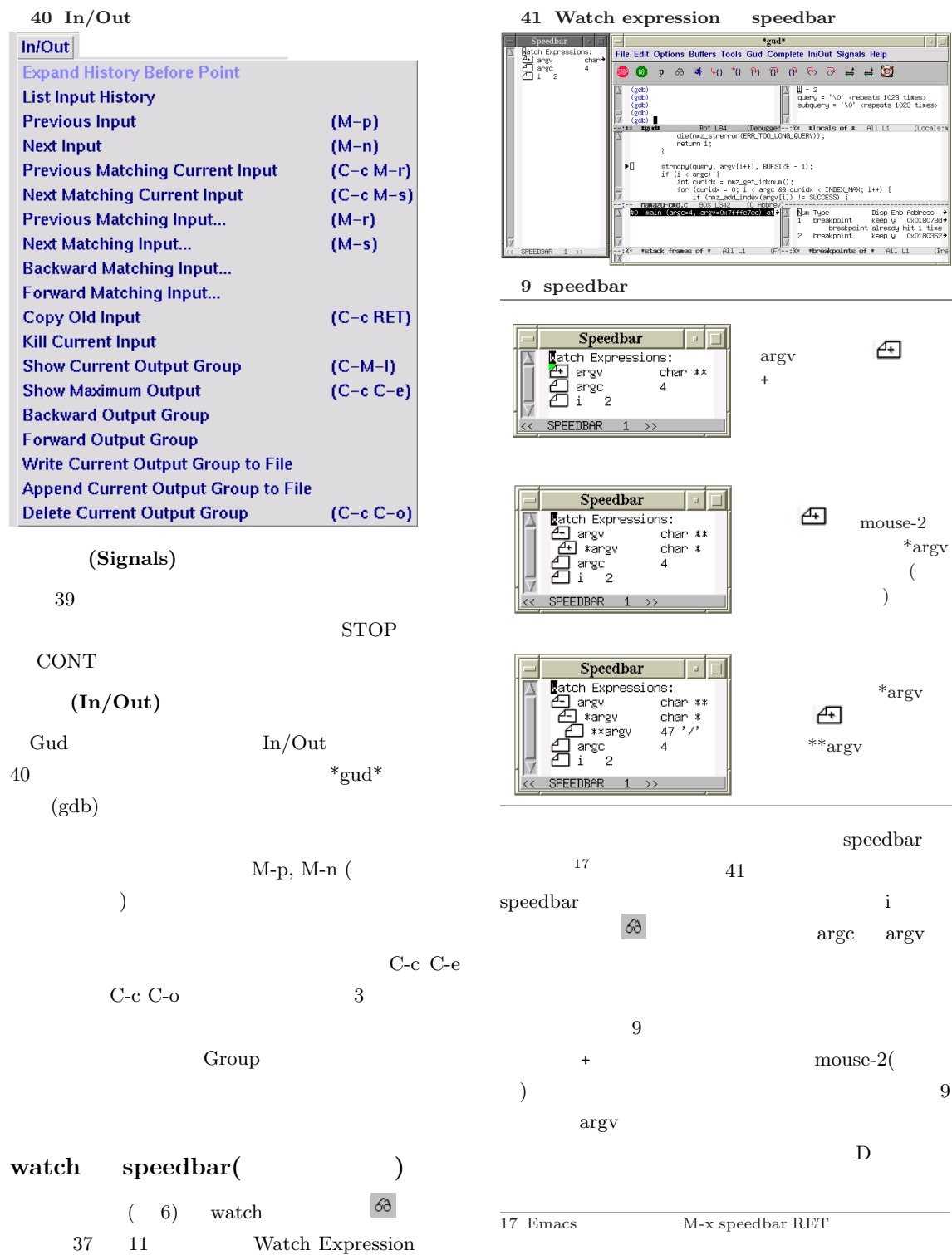

20 CBUG MEETING 2004.9

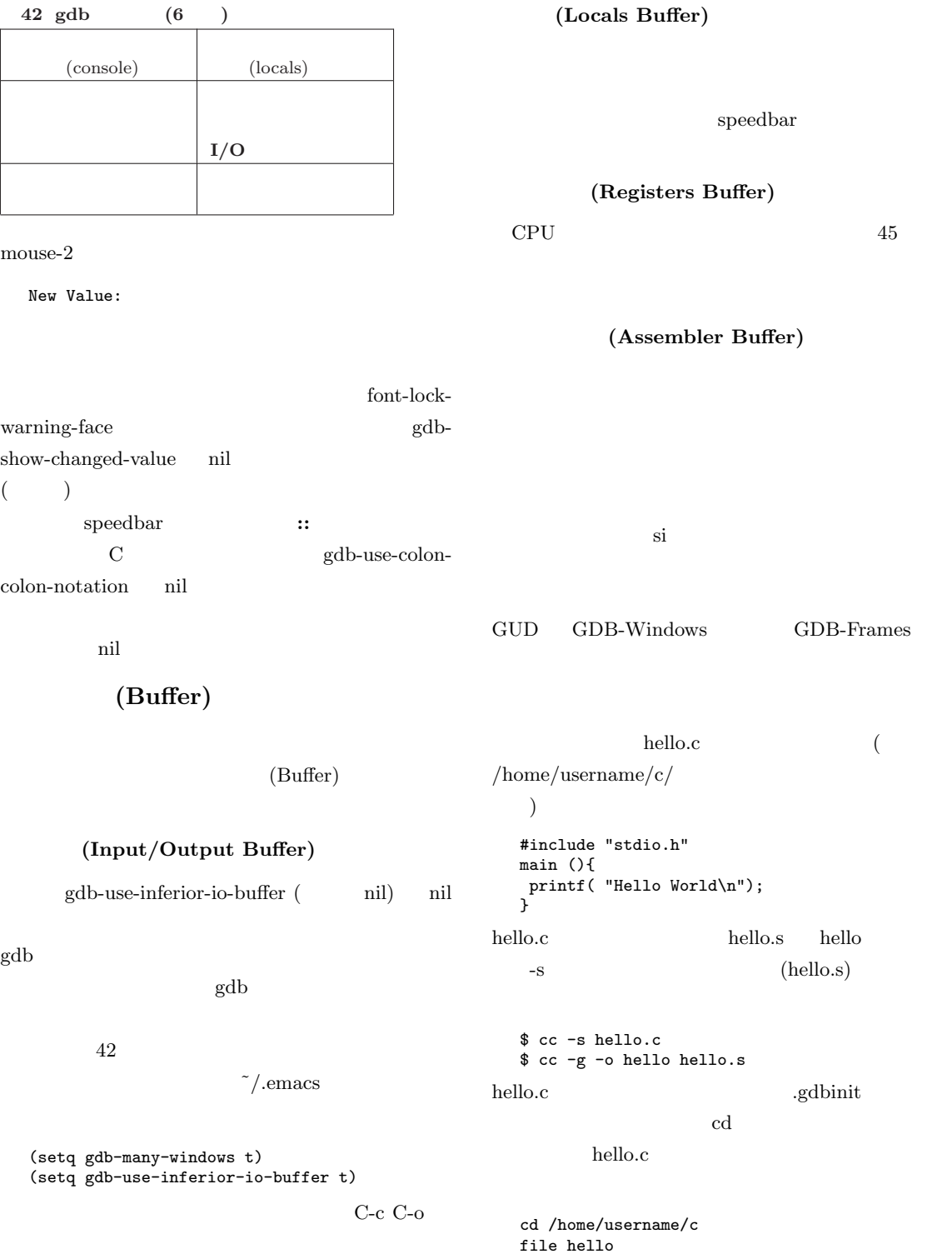

 $\overline{a}$ ✝ ☎ ✆

 $($ 

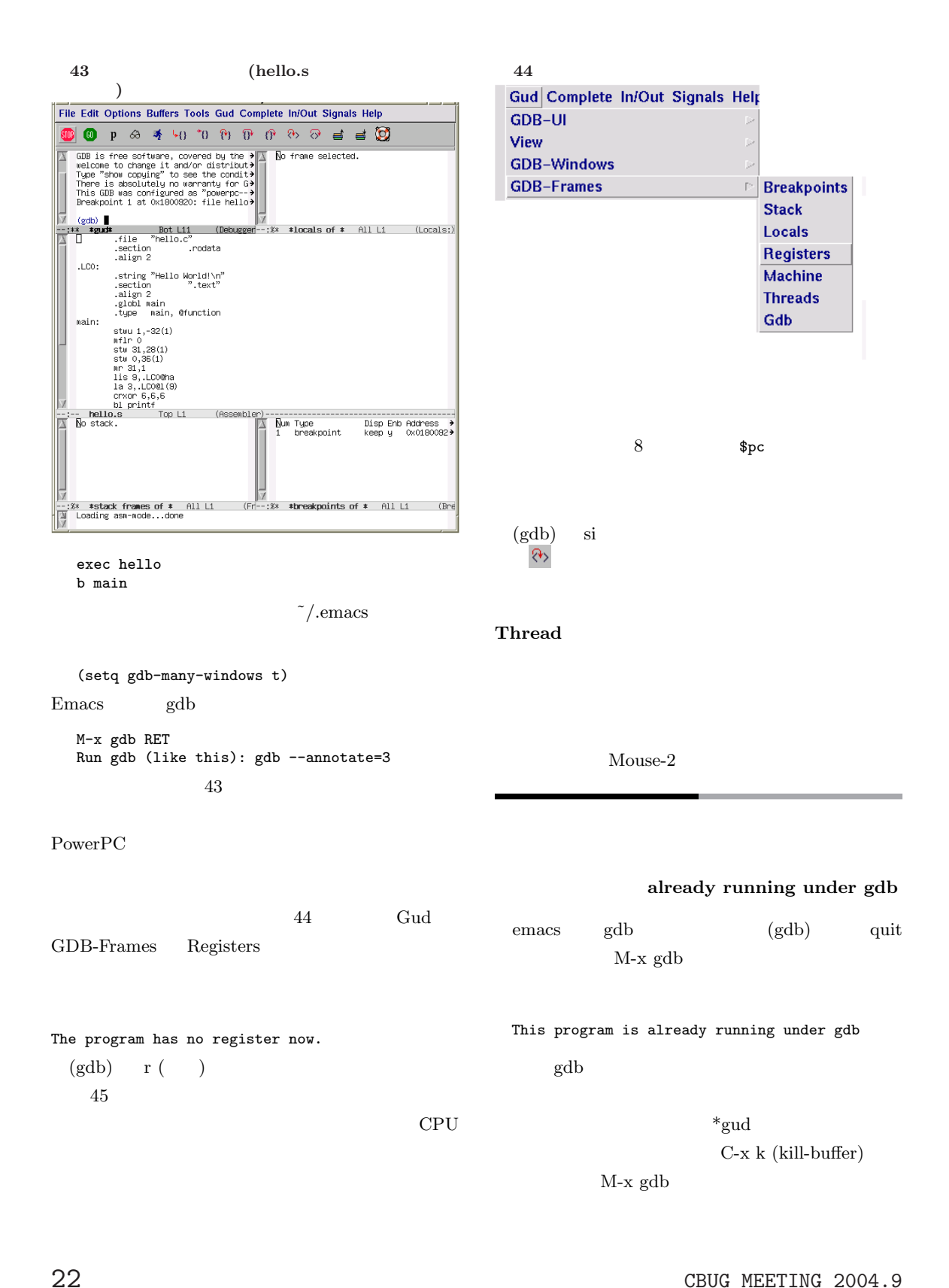

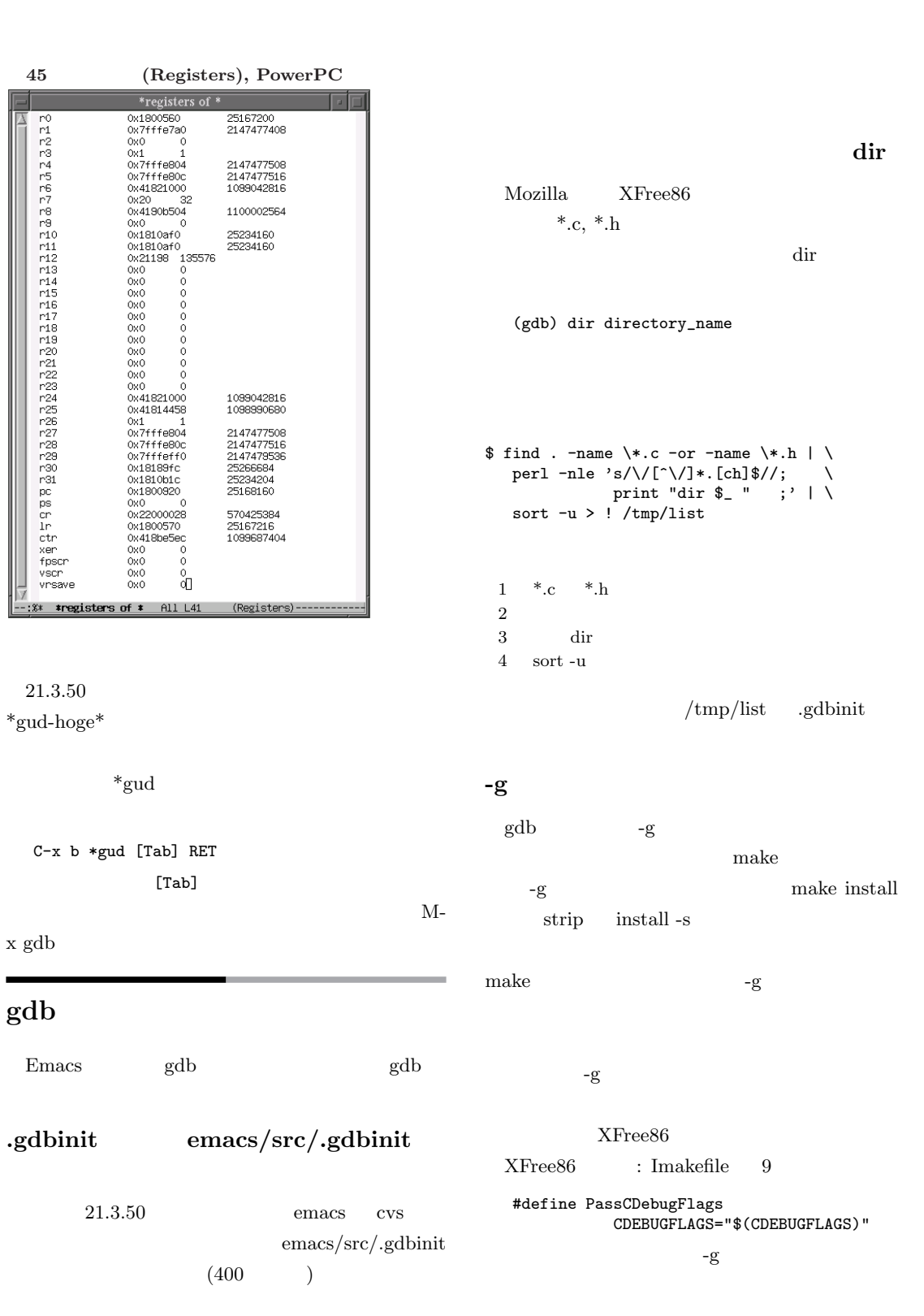

 $\overline{a}$ ✝

#### $10$  Gud

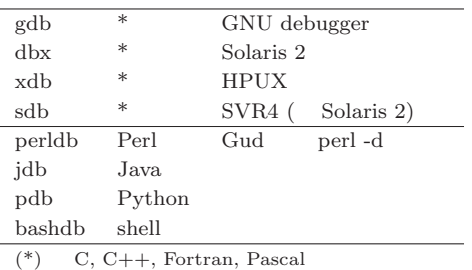

#define PassCDebugFlags CDEBUGFLAGS="\$(CDEBUGFLAGS) -g"

### gdb

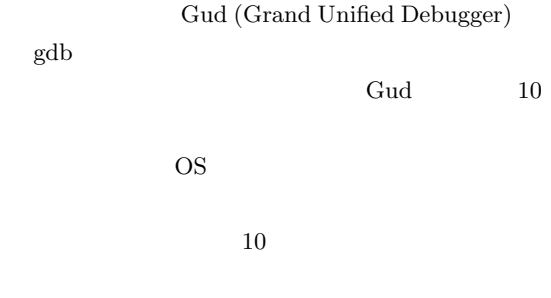

 $M-x$  RET

#### Perl perldb

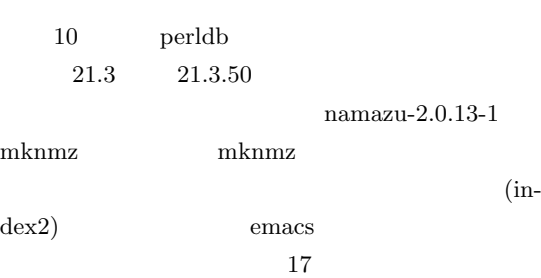

\$ cd /hoge/namazu-2.0.13 \$ mkdir index2 \$ env pkgdatadir='pwd' LANG=ja\_JP.eucJP emacs

emacs perldb  $\sim$ 

M-x perldb RET

#### 46 perldb

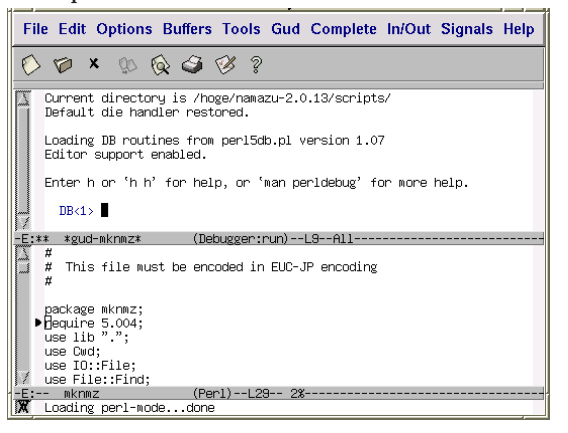

Run perldb (like this): perl -e 0

Run perldb (like this): perl -d scripts/mknmz -O ../index2 ../doc

perldb mknmz scripts  ${\rm cd}$ 

#### perldb

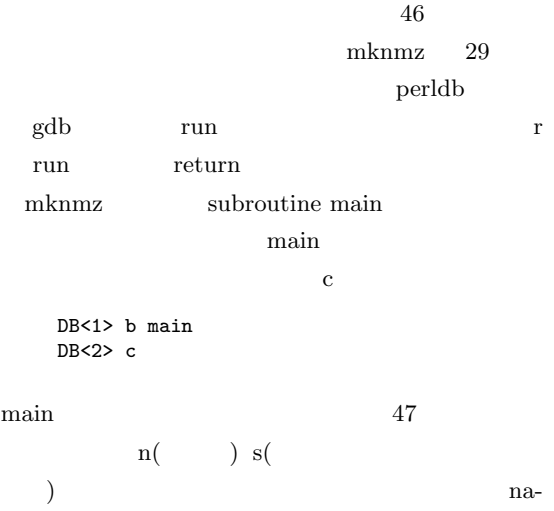

49

 $maxu\_core$  c

 $\overline{a}$ ✝ ☎ ✆

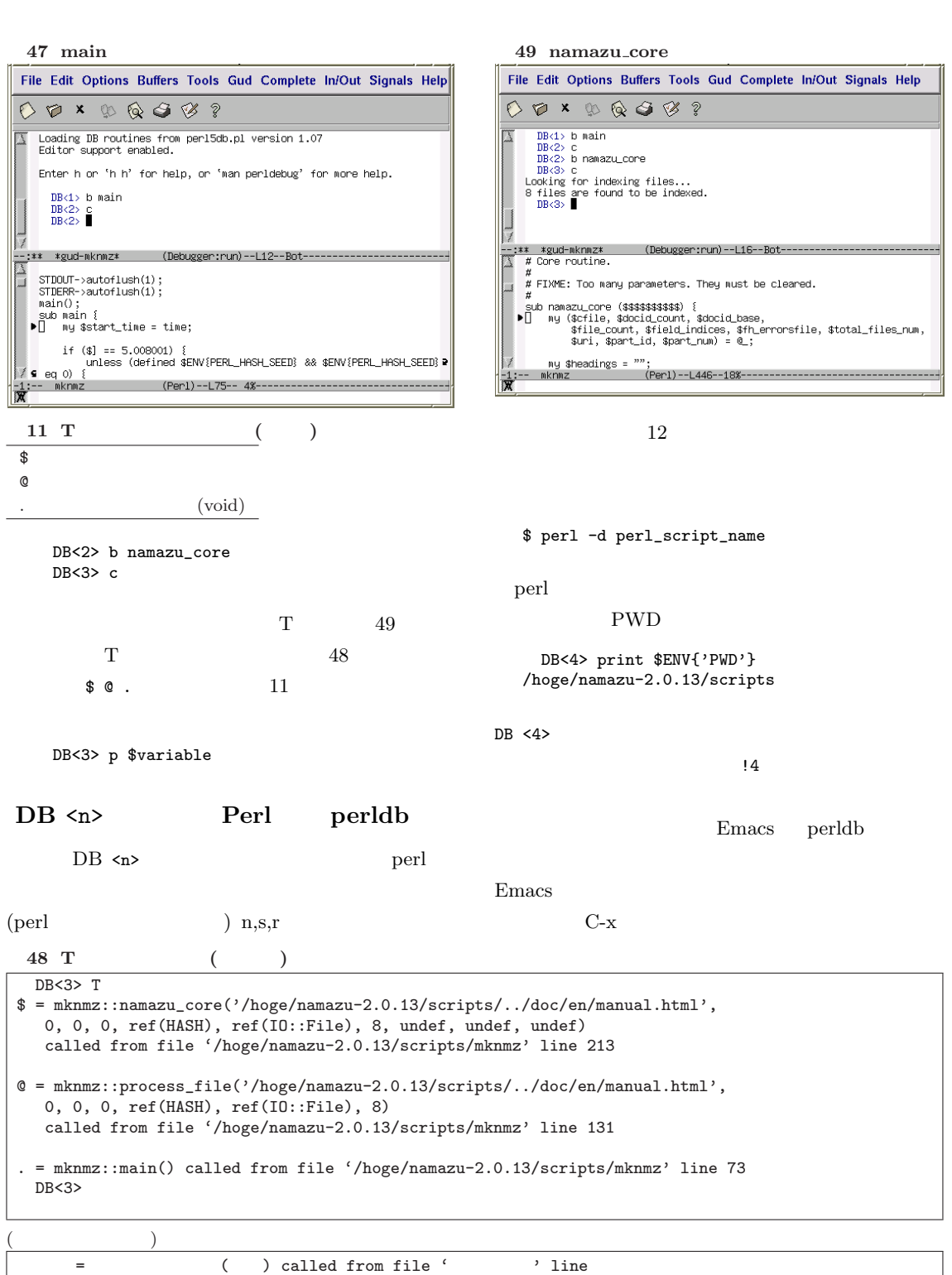

 $\overline{a}$ ✝

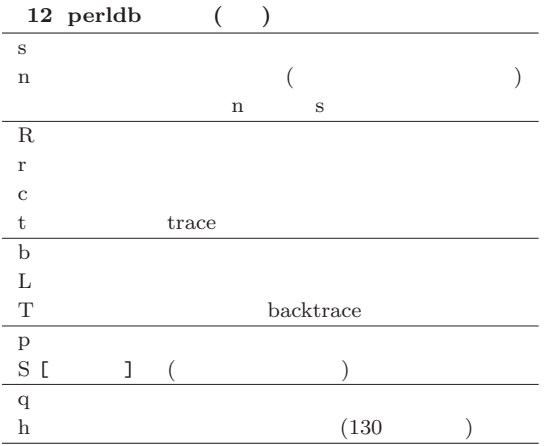

 $51$  gdb make ? \$ cd /usr/local/src/emacs \$ gdb -n -q make (no debugging symbols found)...Using host libthread\_db library "/lib/tls/libthread\_db.so.1". (gdb) info exec Undefined info command: "exec". Try "help info". (gdb) info files Symbols from "/usr/bin/make". Local exec file: '/usr/bin/make', file type elf32-i386.  $)$ -n .gdbinit -q

### **Segmentation Fault**

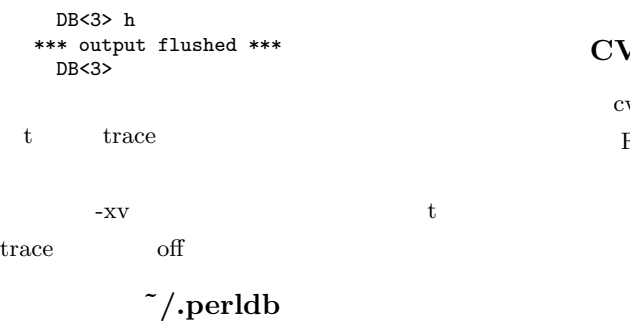

 $\tilde{\ }$ /.perldb perldb perl

 $C-c$   $C-o$ 

 $$ENV{'pkg}datadir{'} = "hoge/namazu-2.0.13/";$  $$ENV{'LANG'}$  = "ja\_JP.eucJP"; b load "/hoge/namazu-2.0.13/scripts/mknmz";

#### man perldebug

#### perldb

\$ man perldebug

 $800$ 

#### $\sqrt{S}$  Emacs Linux

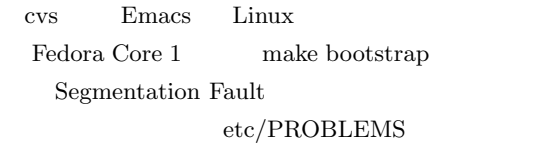

#### $Emacs/gdb$

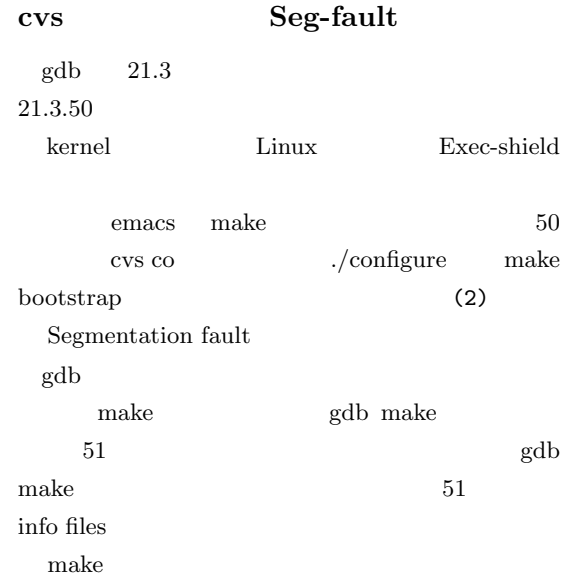

 $\overline{a}$ ✝ ☎ ✆

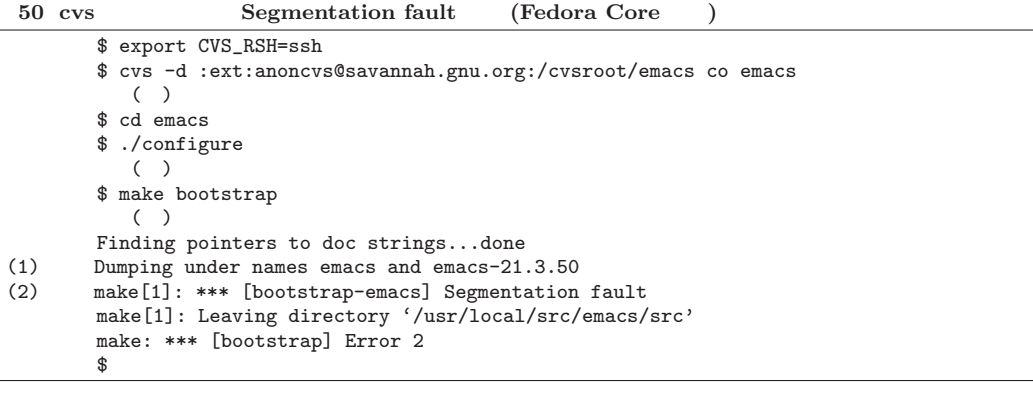

 $52$  temacs

\$ cd src \$ ./temacs --batch --load loadup bootstrap ( ) Finding pointers to doc strings...done Dumping under names emacs and emacs-21.3.50 Segmentation fault \$

Emacs/gdb

temacs Segmentation Fault ? Segmentation Fault  $50 (2)$ Segmentation Fault Dumping under names emacs and emacs-21.3.50  $(1)$ emacs make  $t$ emacs  $t$ emacs  $t$ temacs elisp emacs (undump) undump elisp (load ) Seg-fault temacs emacs  $\mathcal{R}$ dump  $src/Makefile$  265 ./temacs --batch --load loadup bootstrap  $52$ Emacs/gdb  $(.$ gdbinit  $\tilde{\phantom{a}}$ /.emacs) 52 temacs  $\det$  $\arg$ s  $\arg$ emacs/src/.gdbinit \$ cd emacs/src  $\quad$  echo $\quad \backslash$ 'set args --batch --load loadup bootstrap' \ >> .gdbinit  $52$  ./temacs  $\longrightarrow$  $\mathbf{gdb}$  $\tilde{C}$ /.emacs-gdb (  $)$ (global-font-lock-mode t) (setq gdb-many-windows t) (setq gdb-use-inferior-io-buffer t) emacs 21.3.50 emacs gdb emacs  $21.3.50$ Fedora Core 53 setarch i386 emacs  $\tilde{c}$ .emacs-gdb

CBUG MEETING 2004.9 27

 $\overline{a}$ ✝

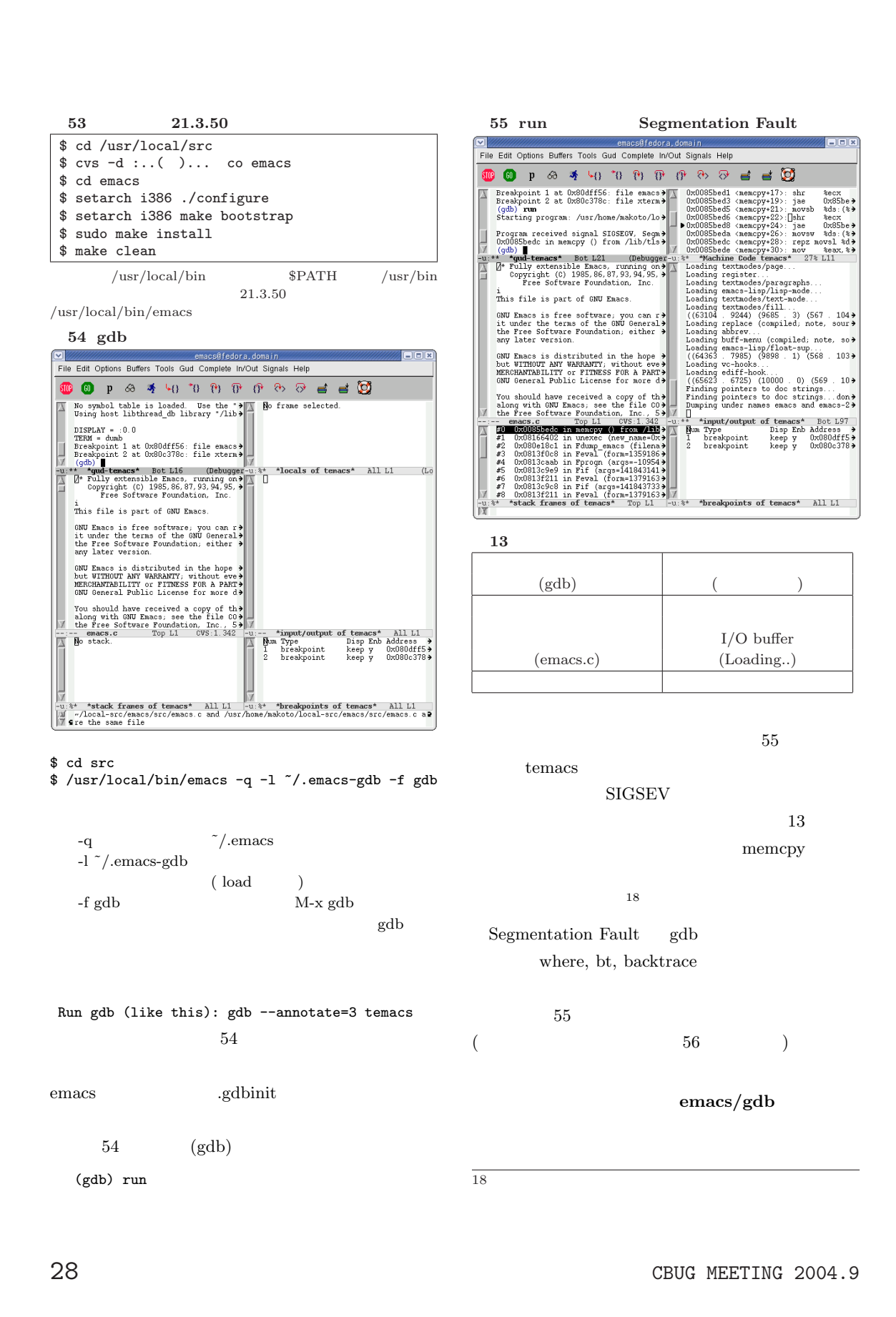

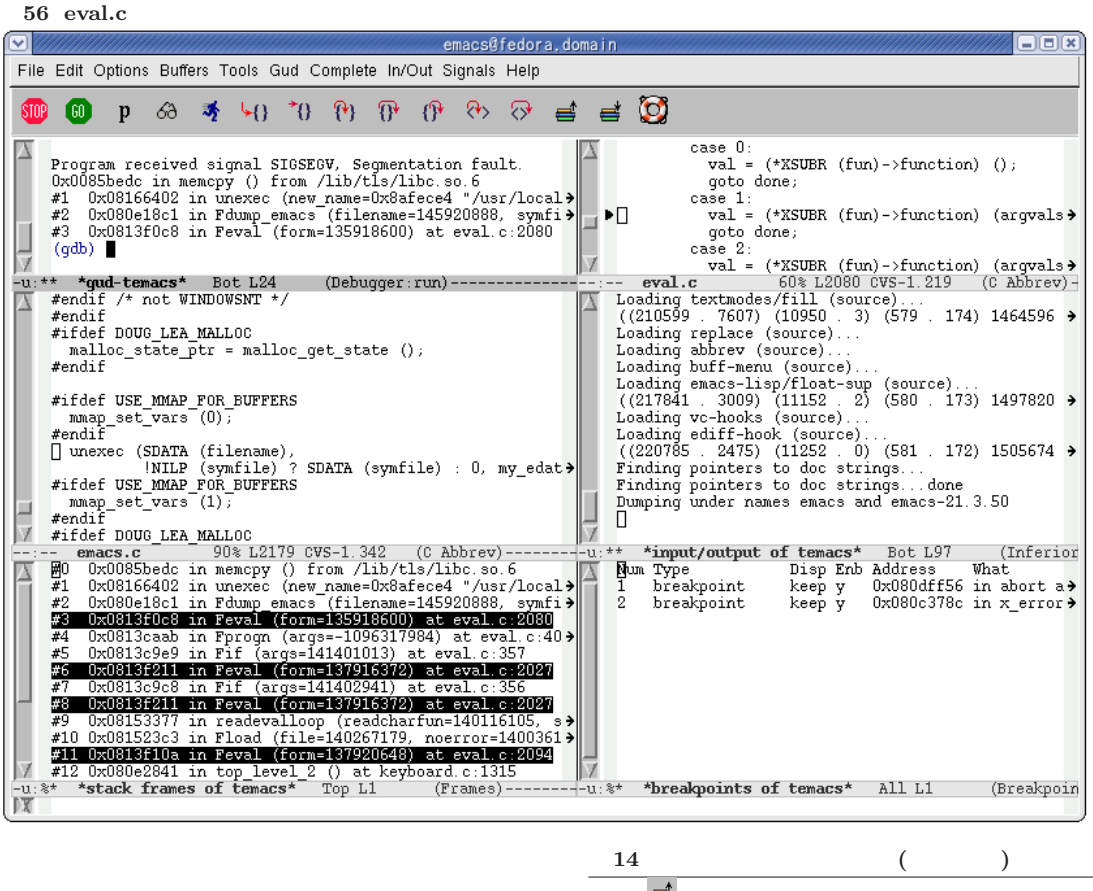

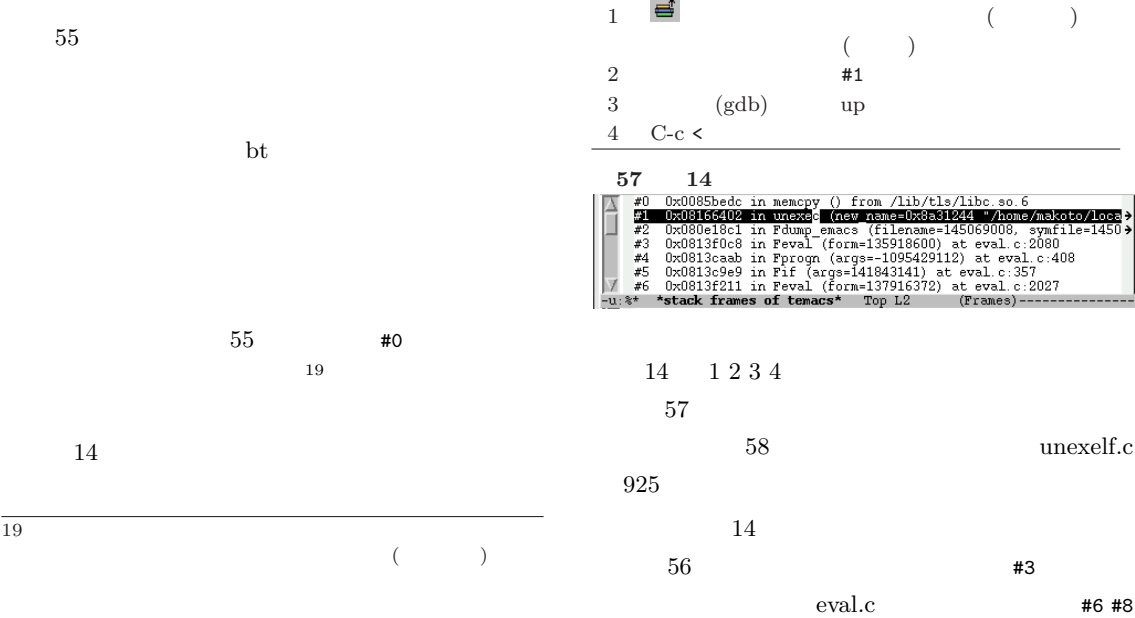

 $\overline{a}$ ✝

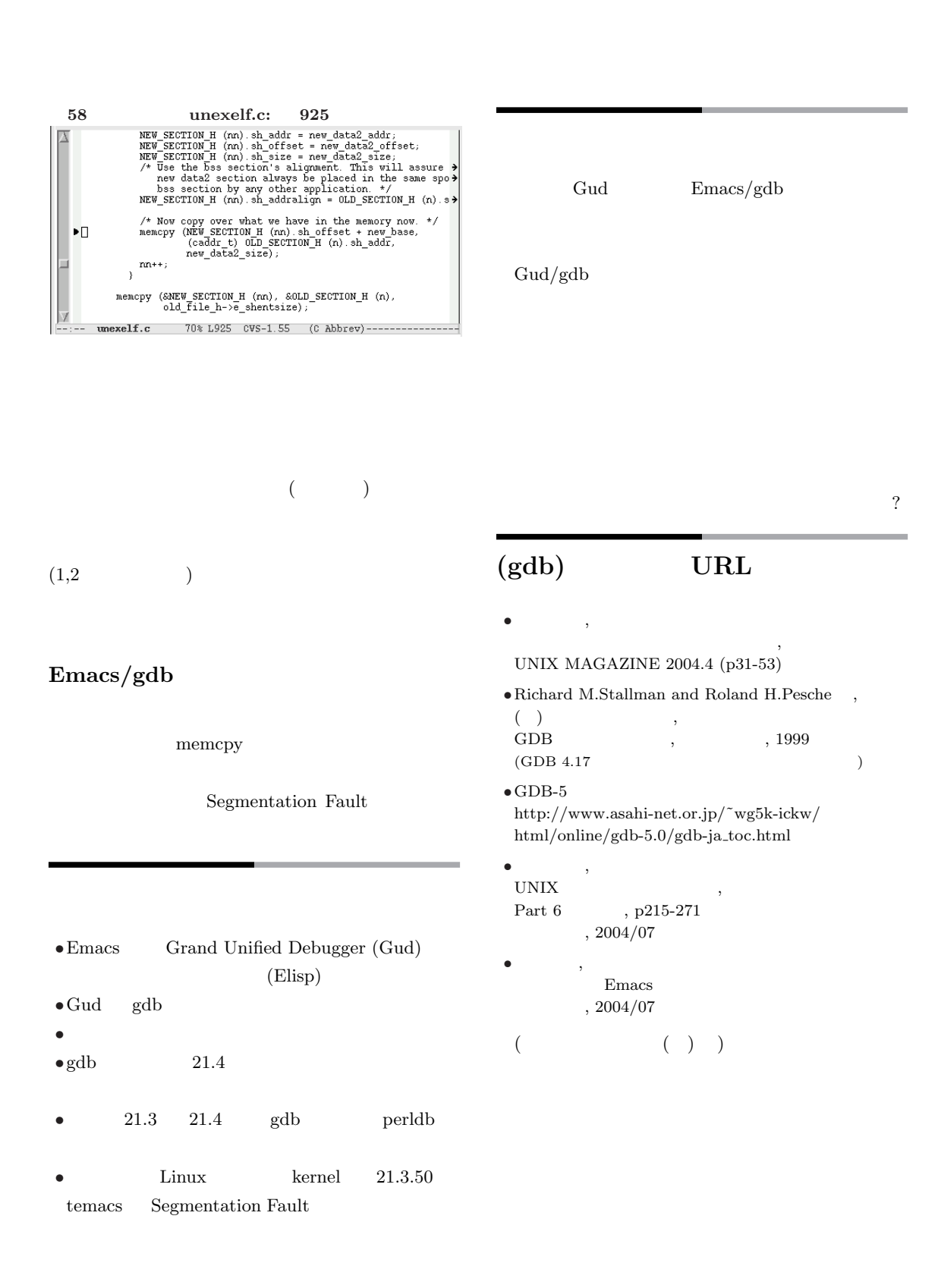

☎ ✆